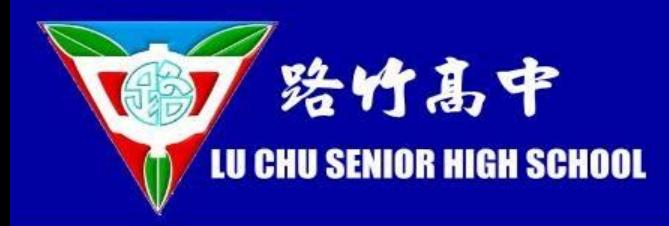

# 高雄市學生學習歷程檔案系統 學生操作說明

## 報告人:輔導處 黃年宏老師 108.11.12

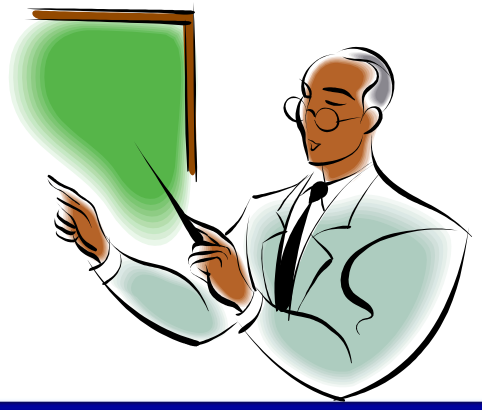

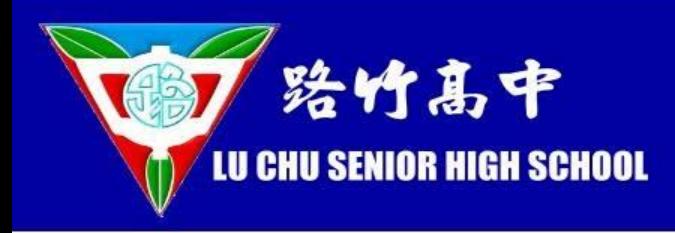

## 簡報大綱:

- 一.認識學習歷程檔案系統
- 二. 練習上傳 一個學習成果(例:某學科報告.pdf)
- 三. 練習上傳 多元表現中的作品成果(例:資訊展心得.pdf)

( 若檔案只是練習用,上傳後請立即將檔案刪除)

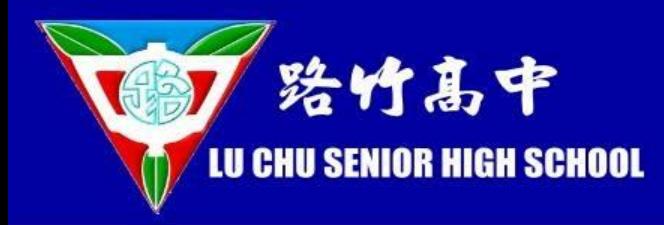

# 學習歷程檔案收錄項目內容

有修課紀錄且具學分數之課程實作

作品或書面報告:

(每學年上傳至多6份)

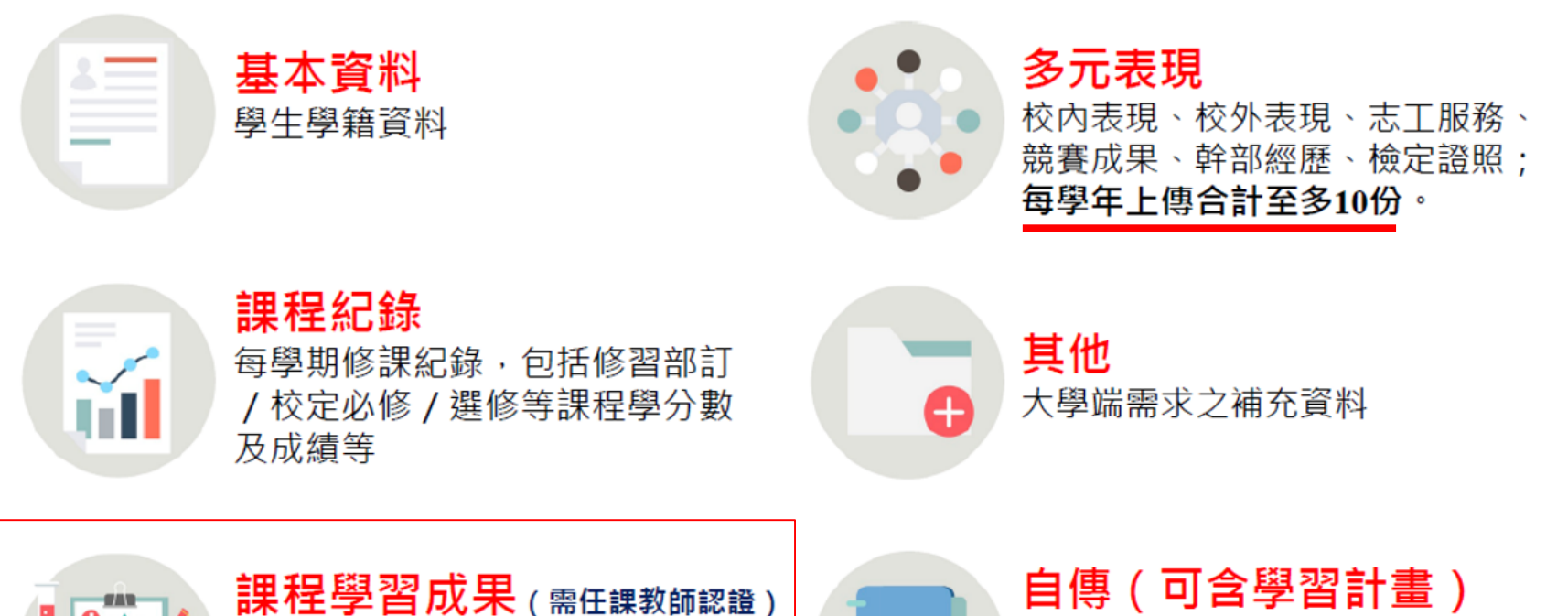

依申請入學之志願科系, 撰寫自傳 或學習計書。

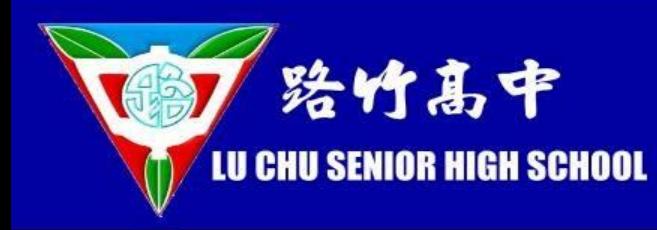

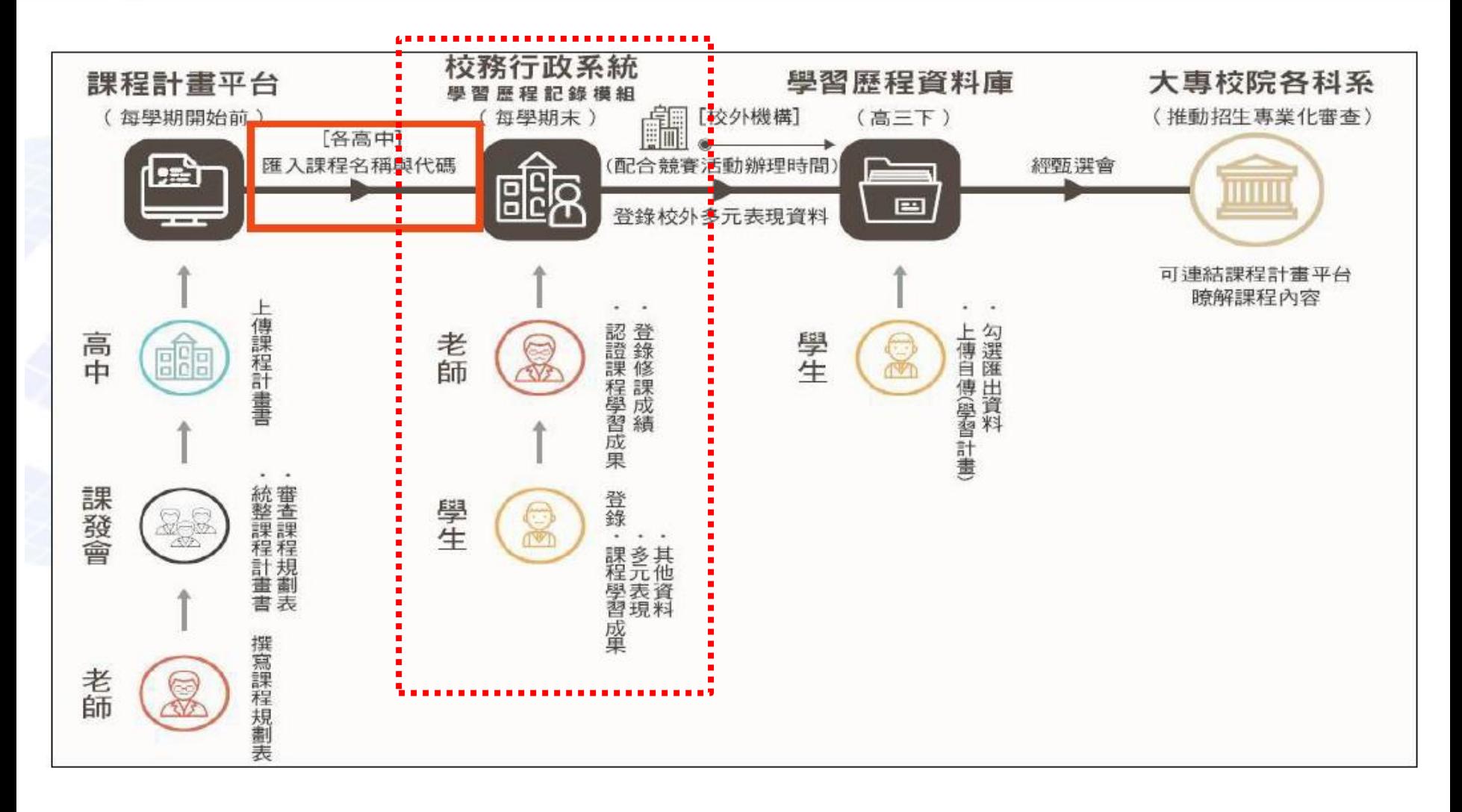

#### 高雄市立路竹高中建置學生學習歷程檔案作業補充規定

中華民國107年6月29日期末校務會議修正通過 中華民國107年1月19日期末校務會議通過 108年8月29日期初校務校務會議修正通過

- 一、本補充規定依「高級中等學校學生學習歷程檔案作業要點」(以下簡稱作業要點)第 五點第二項規定訂定之。
- 二、本校依作業要點第五點第一項規定成立「學生學習歷程檔案工作小組」(以下簡稱工作 小組),負責辦理學生學習歷程檔案之相關工作。
	- (一)召集人:由校長擔任。
	- (二) 執行秘書:由教務主任擔任。
	- (三) 小組成員:學務主任、輔導主任、圖書館主任、教師會代表、家長會代表、 學生代表、教學組長、註冊組長、實研組長、訓育組長、課程諮詢教師召集 人、高中級導師、高中專任輔導教師,共15人。
	- (四)工作小組每學期至少召開一次會議,且應由召集人召集會議並主持,議決學 生學習歷程檔案建置之方式、學習歷程學校平臺運作及管理、人員權責、工 作期程規劃,並辦理學生訓練、教師研習、親師說明、成效評核及獎勵等相關作 業。

(五)工作小組會議 應訂定各項資料上傳、認證及登錄之起迄時間,並公告。

三、本校建置之學習歷程學校平臺(包括校務行政系統及校內學生學習歷程紀錄模組), 由教務處負責建置及管理,其內容及記錄方式如下:

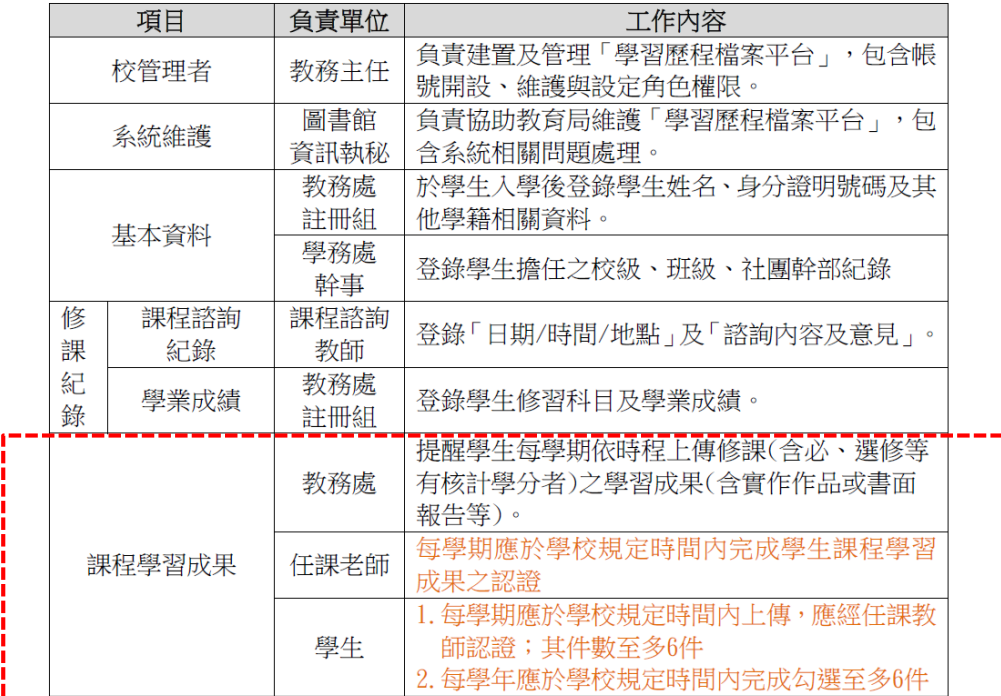

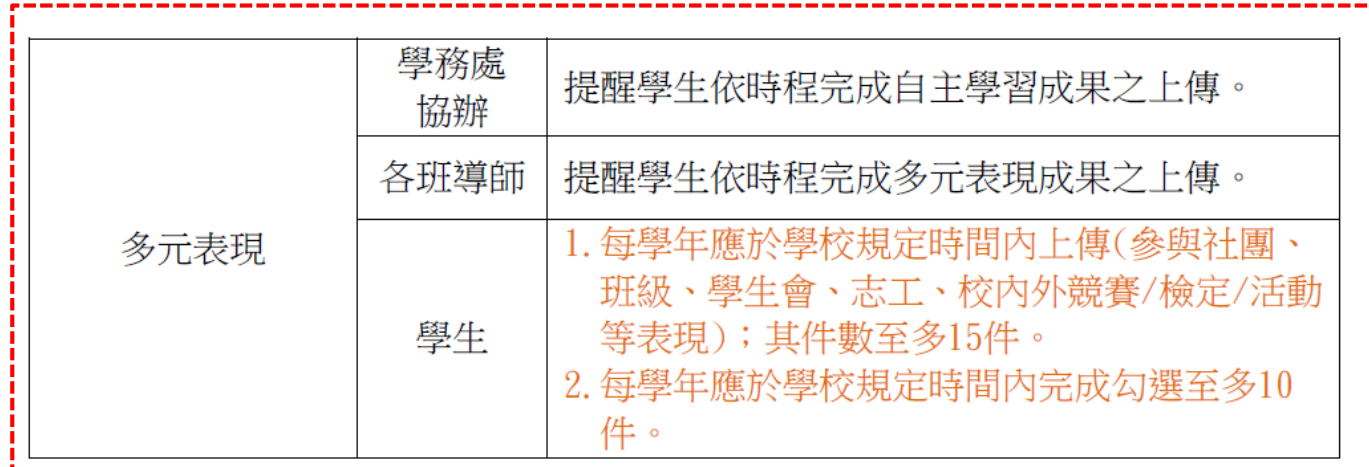

四、重讀、復學、轉學及借讀學生依國民及學前教育署「高級中等教育階段學牛學籍異 動之學生學習歷程檔案處理原則」辦理。

- 五、學生學習歷程檔案之登錄、作業及使用,由工作小組指派單位或人員,統籌辦理 訓練、研習及說明。
	- (一) 學生訓練:每學期得結合生涯輔導課程或彈性學習、團體活動時間,由課程 諮詢教師及相關處室(教務處、輔導室等)辦理一次選課輔導與檔案建置、登 錄等相關訓練。
	- (二)教師研習:課程諮詢教師及相關處室(教務處、輔導室等)每學期至少辦理一 次課程諮詢與檔案建置相關之專業研習。
	- (三)親師說明:課程諮詢教師及相關處室(教務處、輔導室等)每學期得結合學校 親職活動,至少辦理一次檔案建置與使用之說明。
- 六、成效評核及獎勵:學生學習歷程檔案平臺各內容項目之指定管理、登錄人員及教師, 得由執行秘書視其辦理成效,提交工作小組議決後,依學校教職員獎勵標準規定提請敘 獎。
- 七、本補充規定經校務會議通過後實施,修正時亦同。

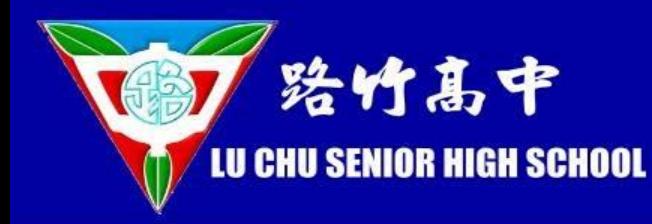

國教署版本

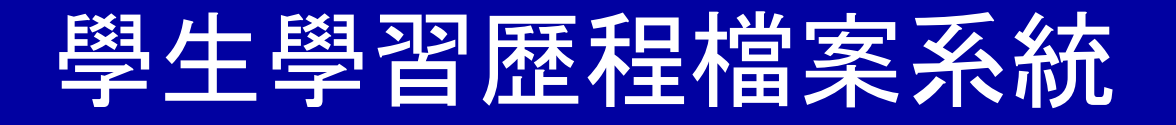

108.5.28種子教師研習資料

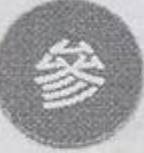

## 系統各角色功能說明

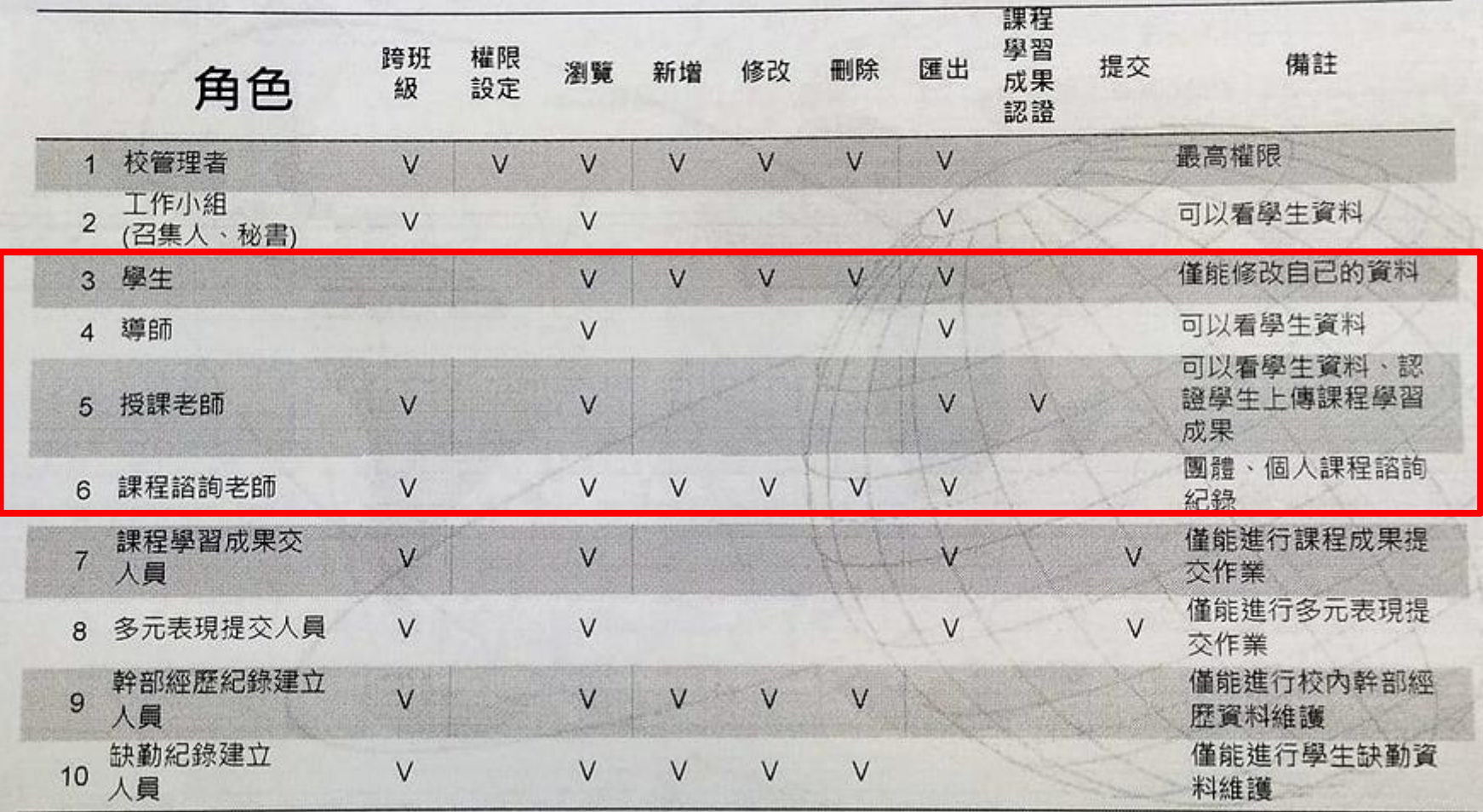

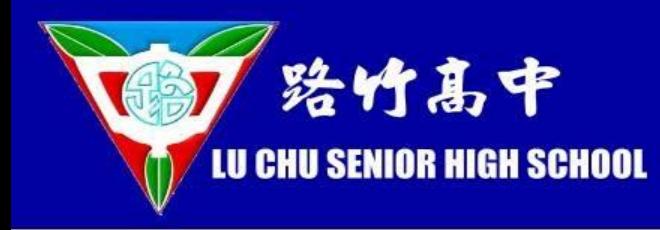

nga.

## 學生學習歷程檔案系統

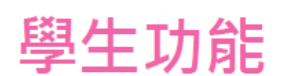

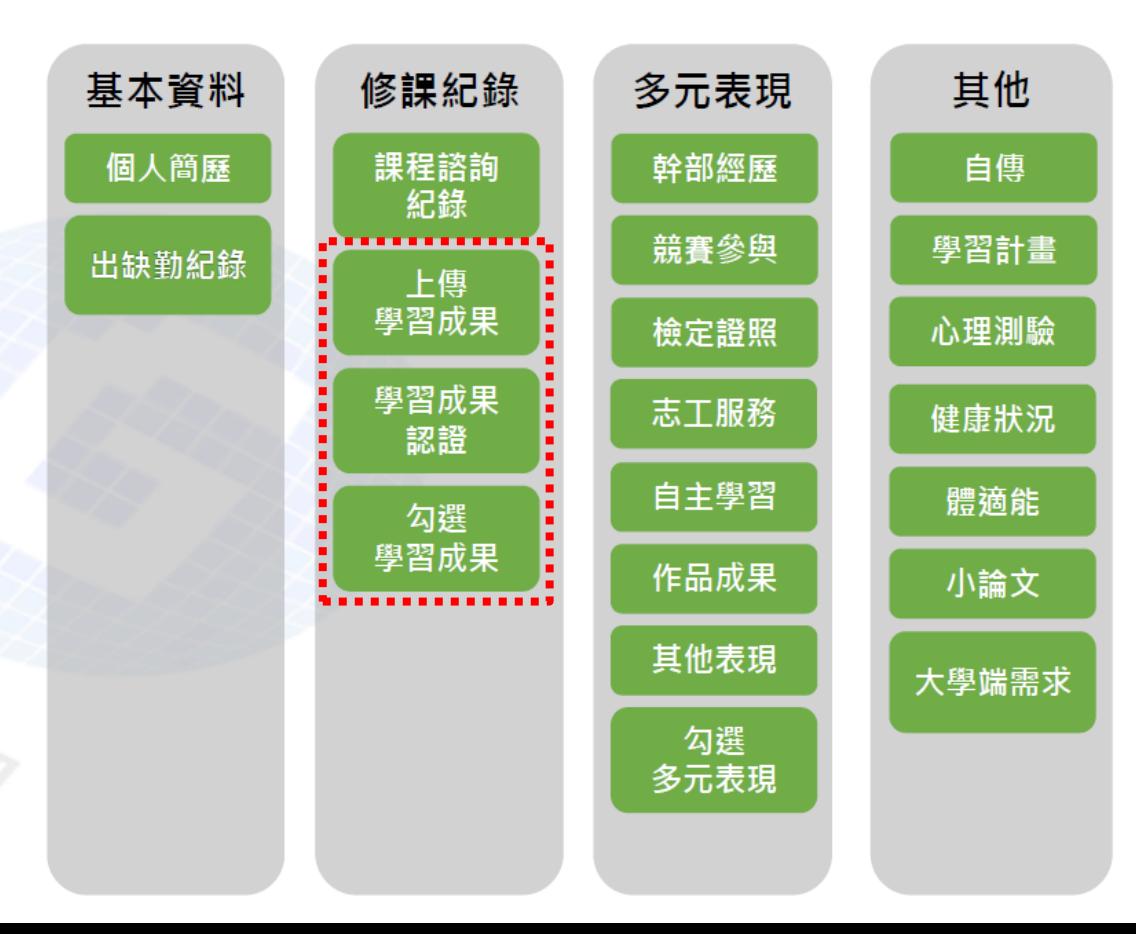

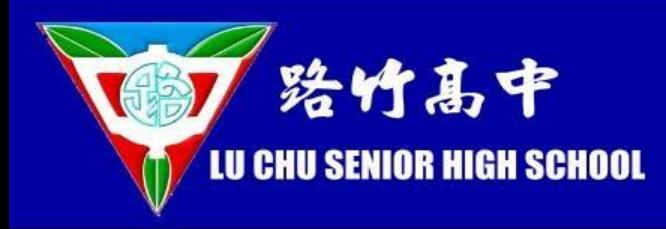

# 如何進入 高雄市學生學習歷程檔案系統

 $+$  $\times$ 

ē

www.lchs.ks.edu.tw 全安不

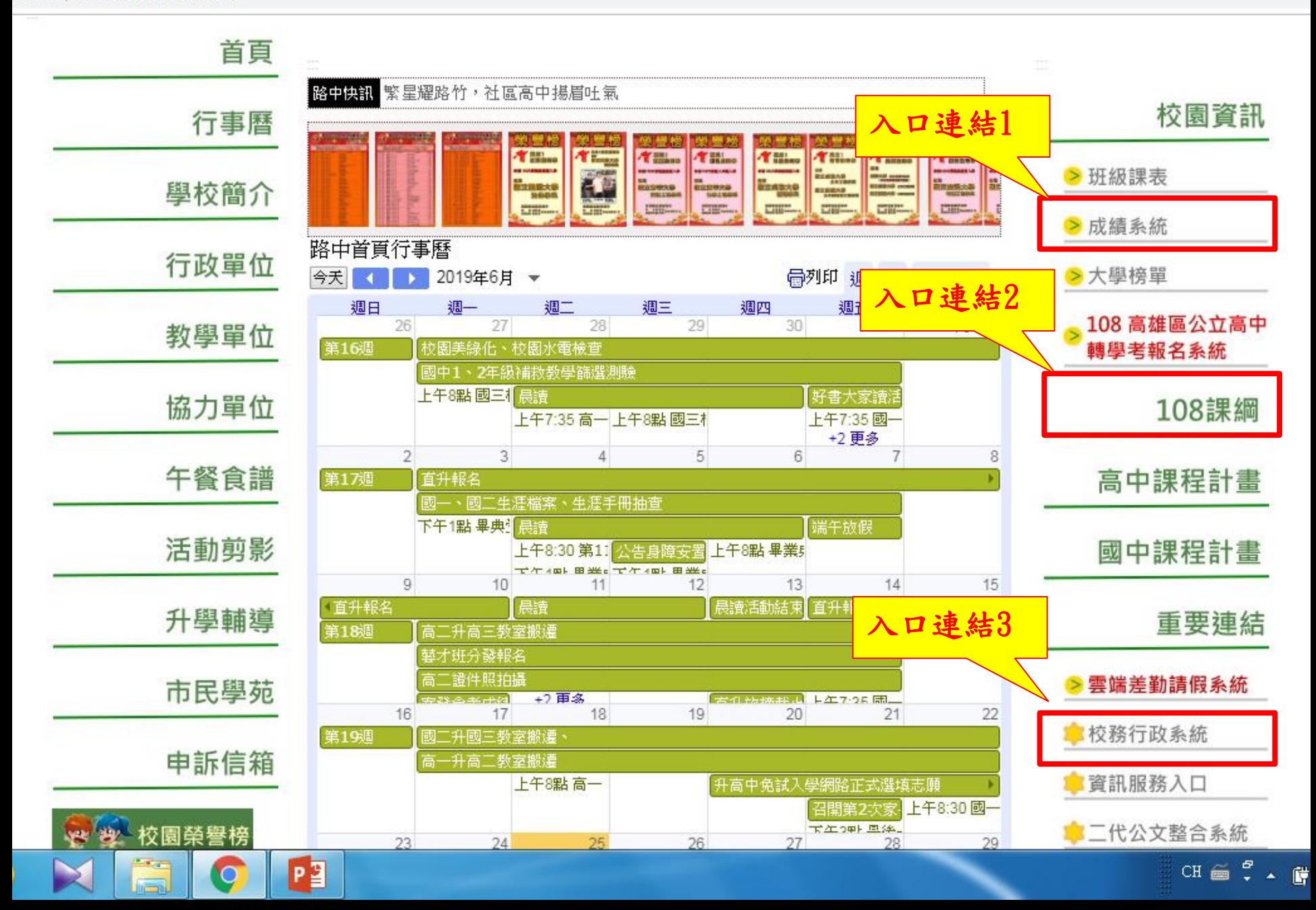

① 不安全 | highschool.kh.edu.tw/Login.action C  $\hat{O}$ 

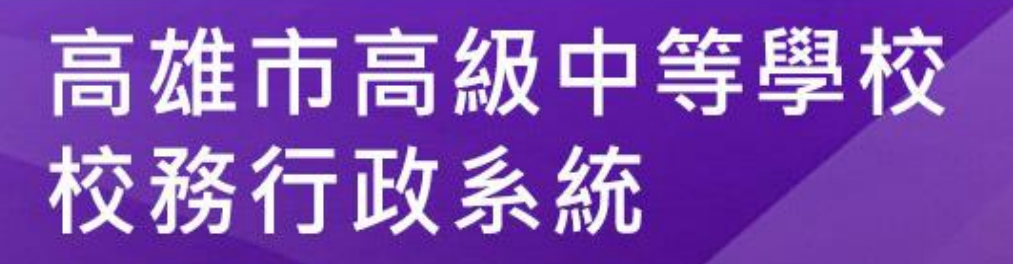

 $+$ 

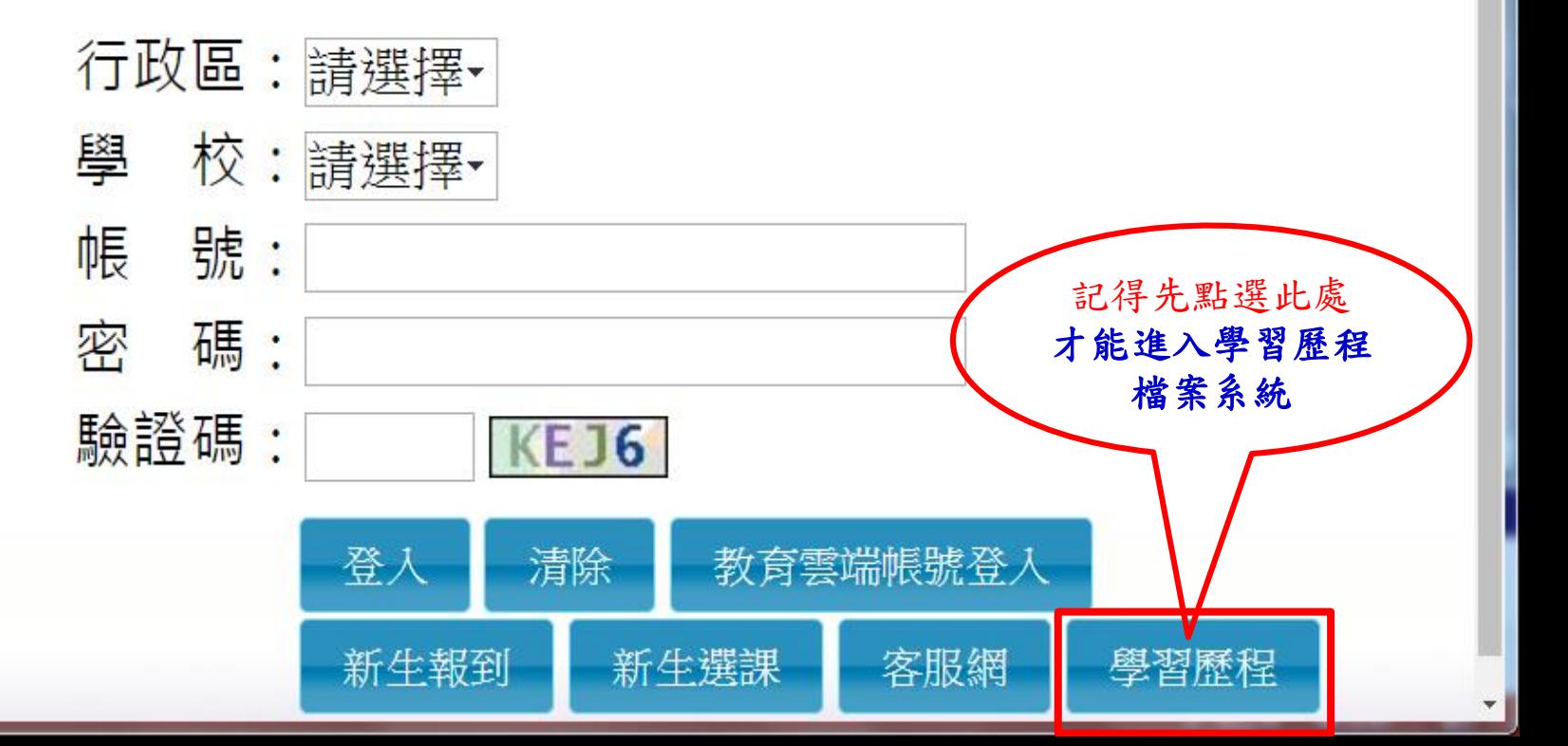

 $\Box$  $\Box$ 

⊛

 $(h)$ 

☆

 $\mathbf{X}$ 

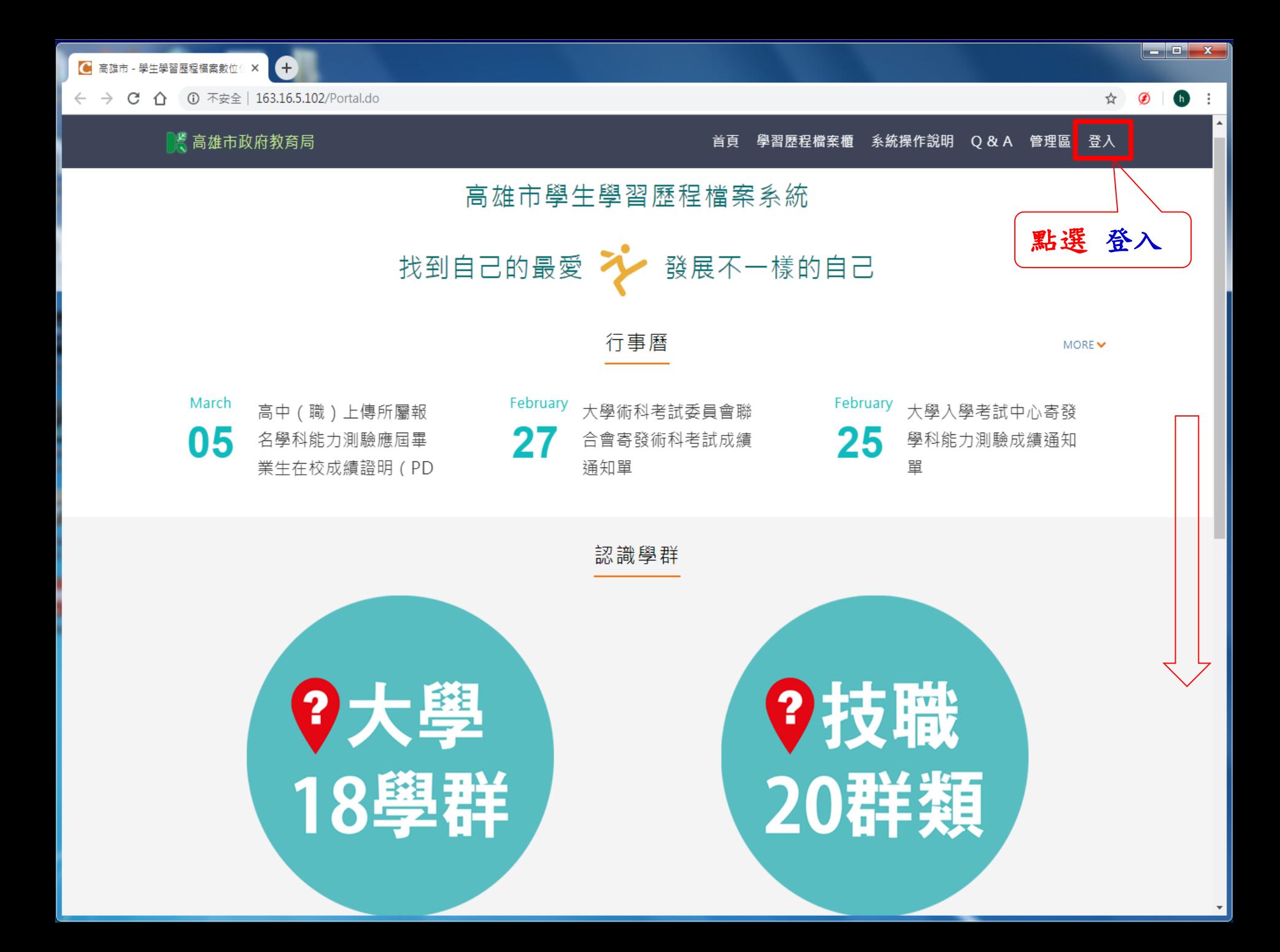

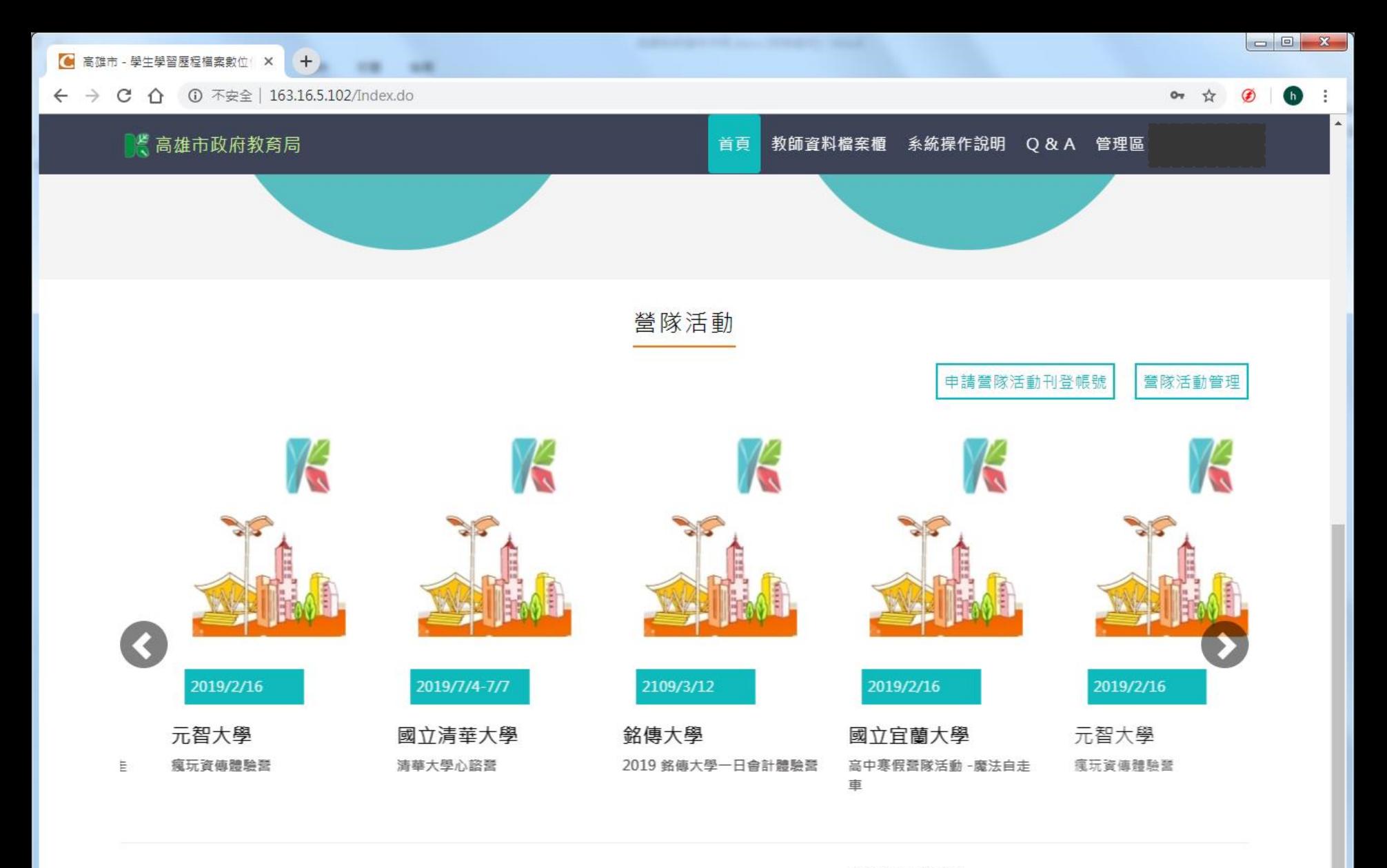

高雄市政府教育局 高雄市立高雄高級商業學校 地址: 800 高雄市新興區五福二路3號 電話: (07)226-9975 轉1135 信箱:khservice@oneplus.com.tw

服務時間: 週一至週五 08:30-17:30 (上班時間)

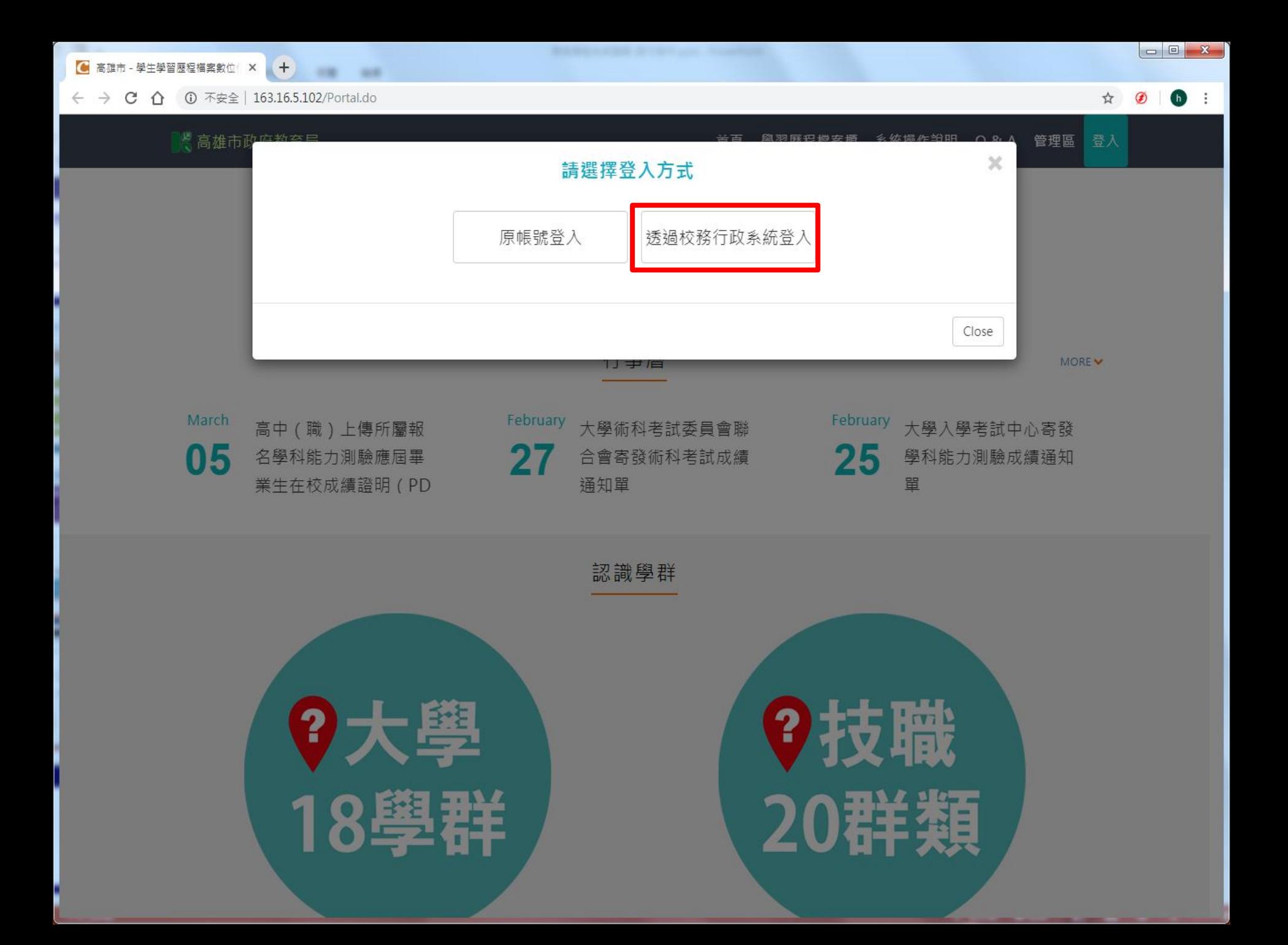

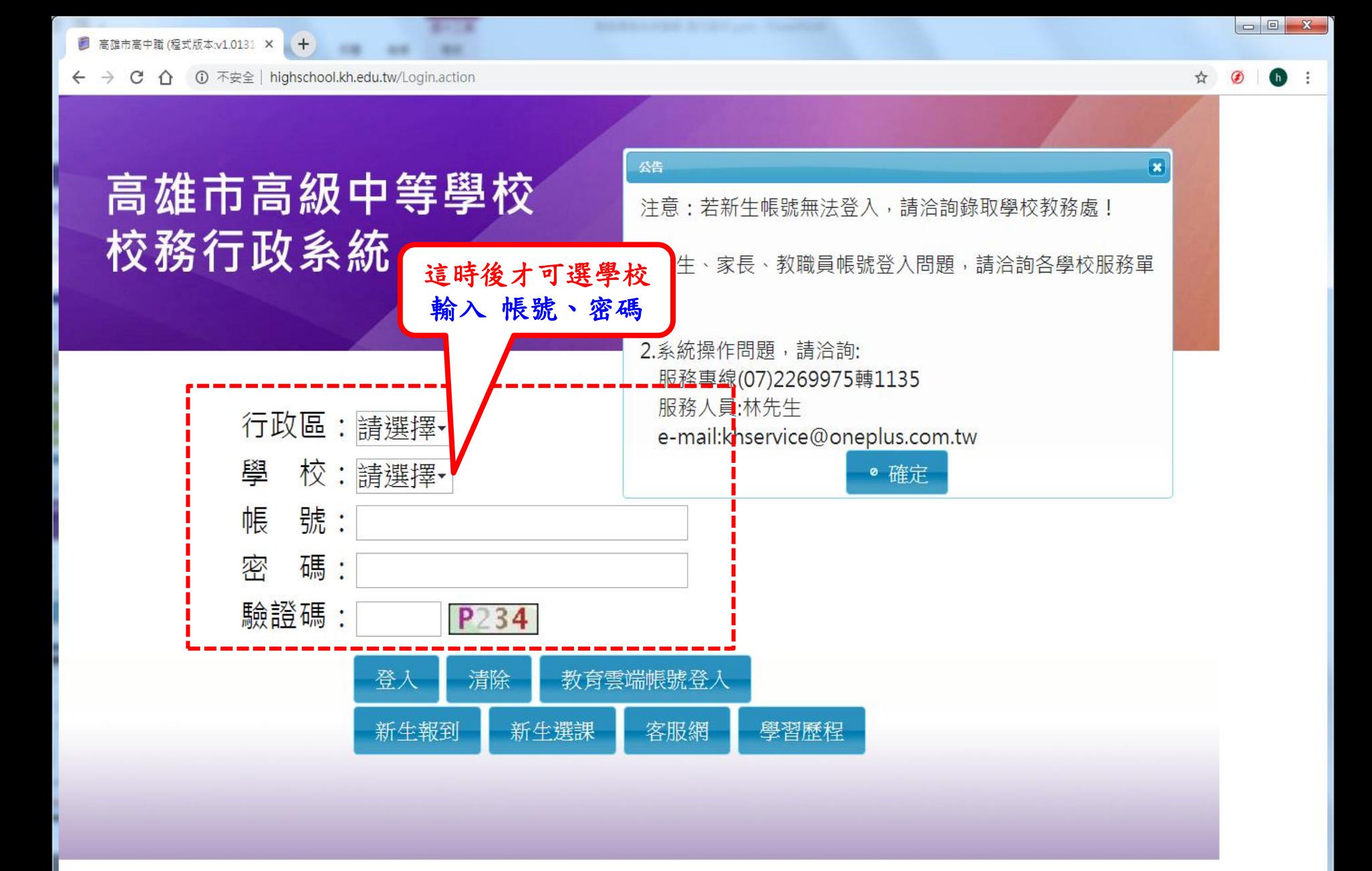

■ 高雄市高中職 (程式版本:v1.0131 X  $+$ 

← → C △ ▲ 不安全 | highschool.kh.edu.tw/Login.action

## 高雄市高級中等學校 校務行政系統

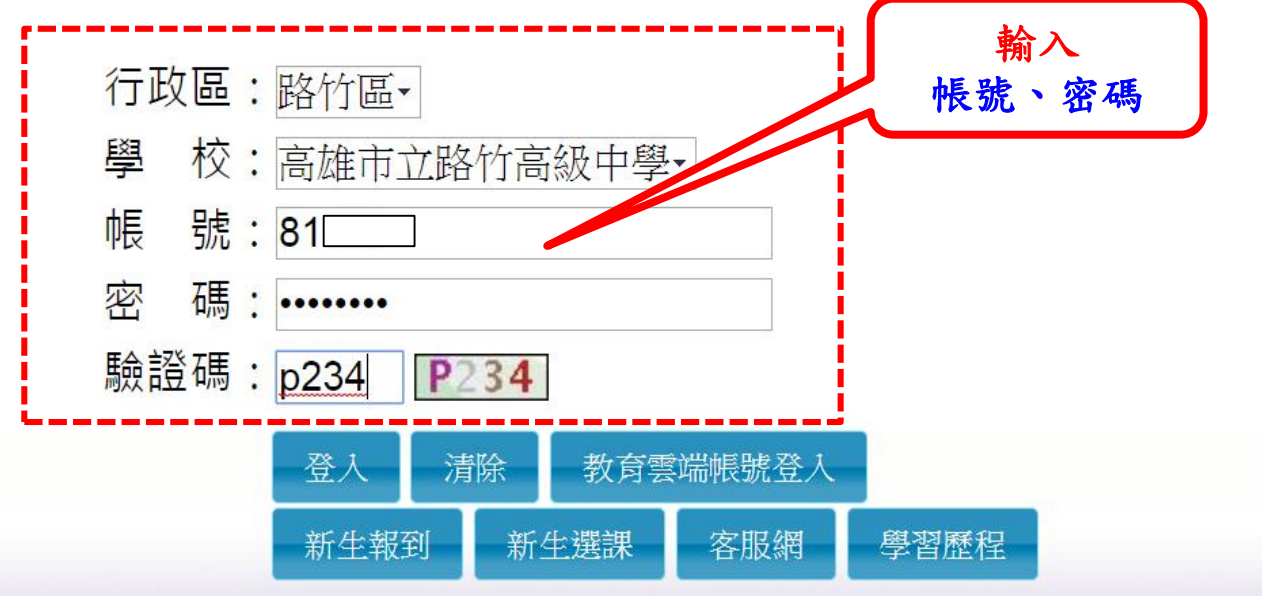

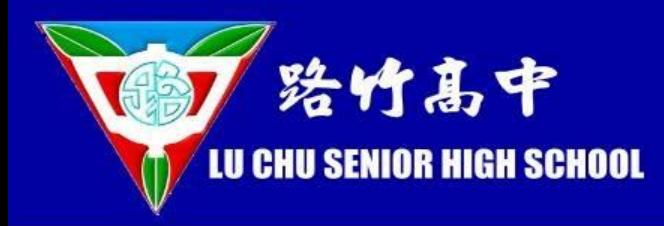

學生操作畫面

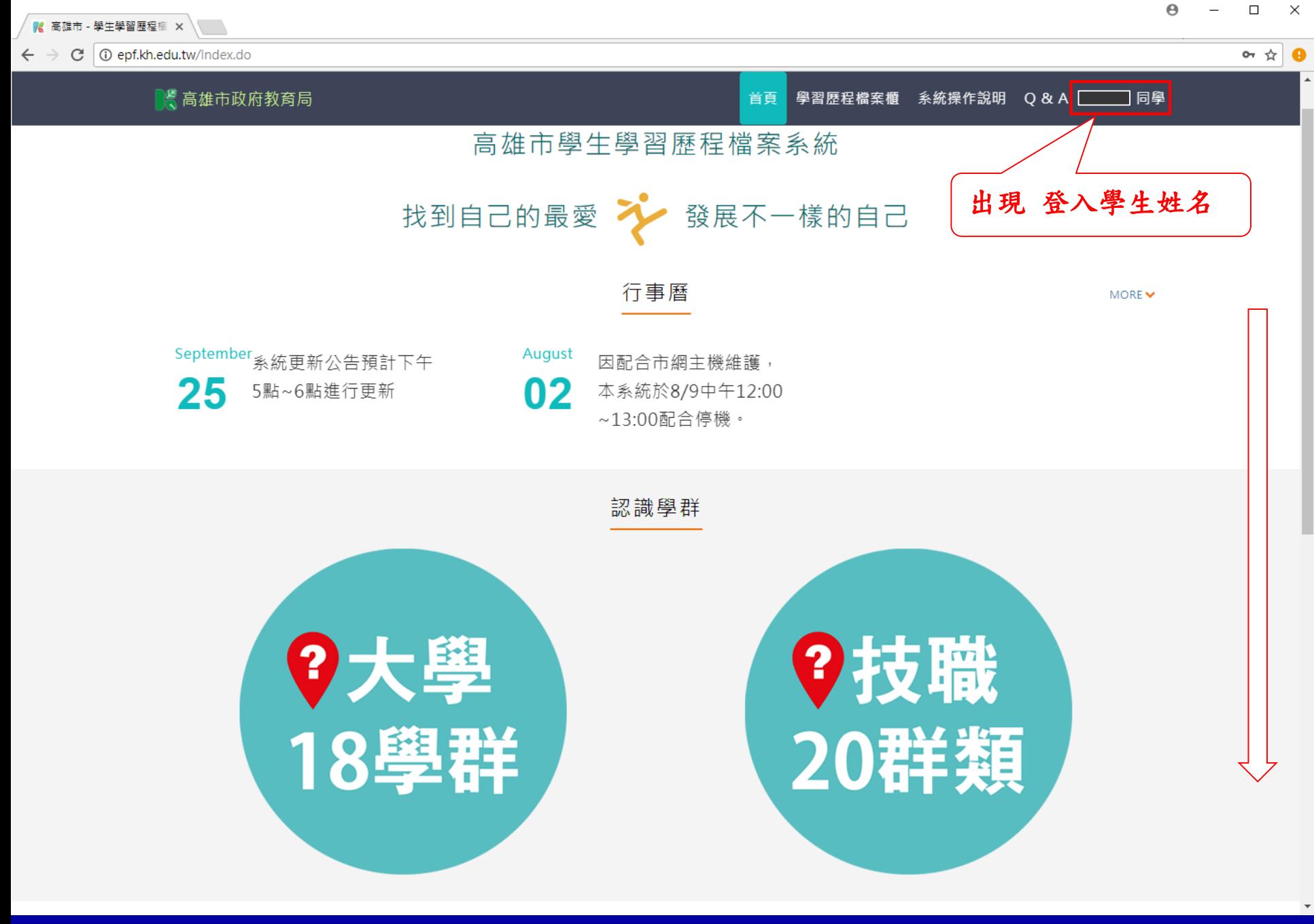

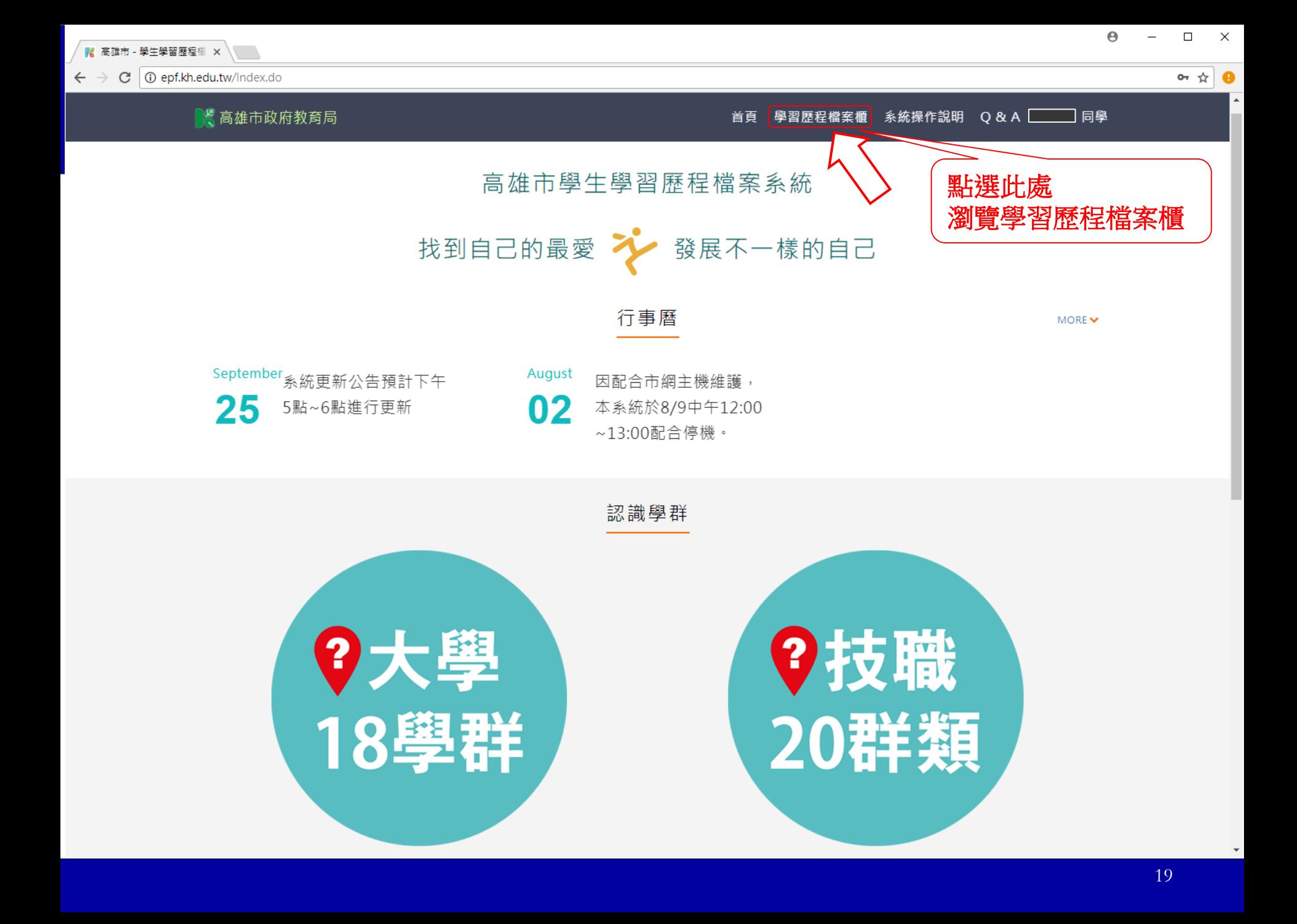

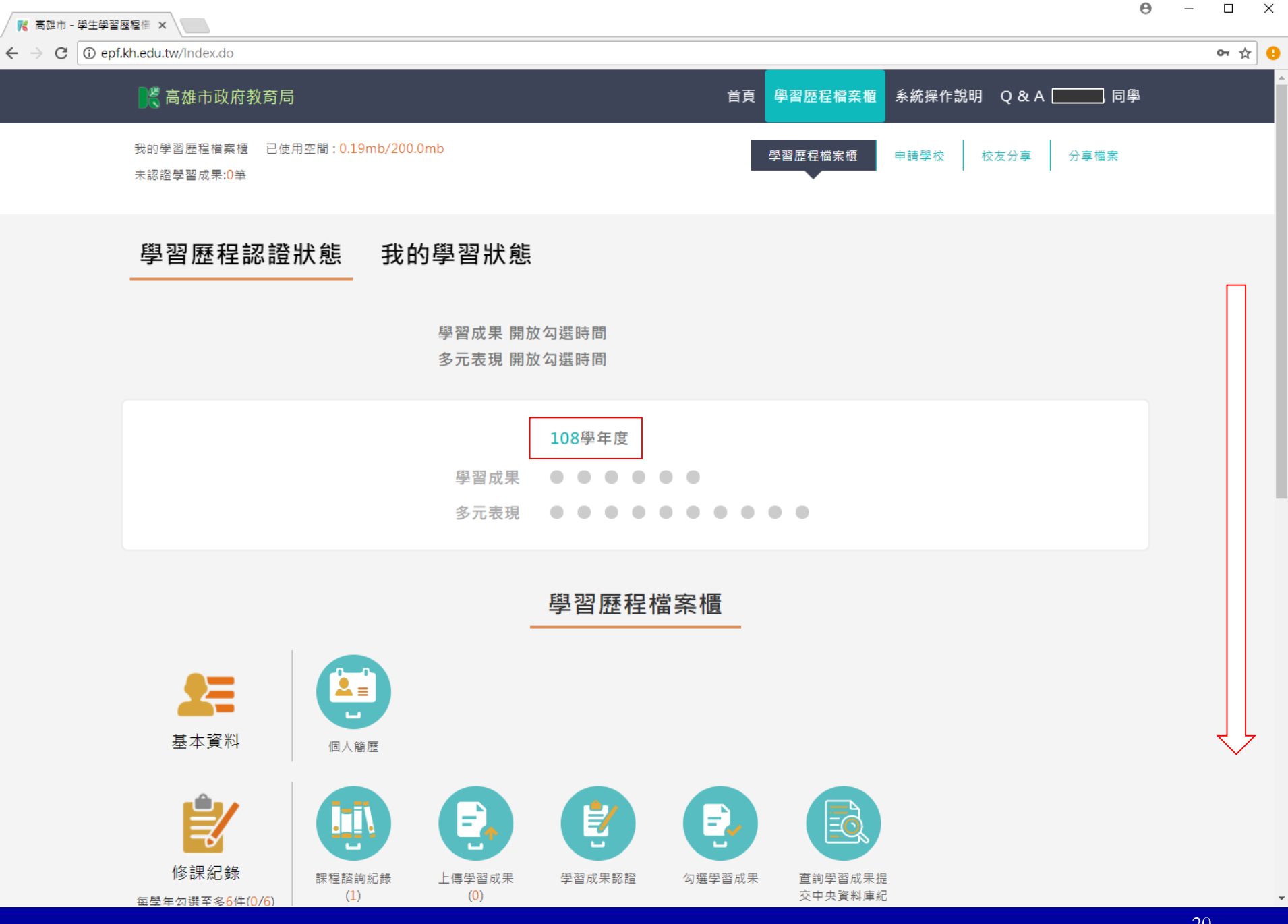

 $\overline{\phantom{a}}$ 

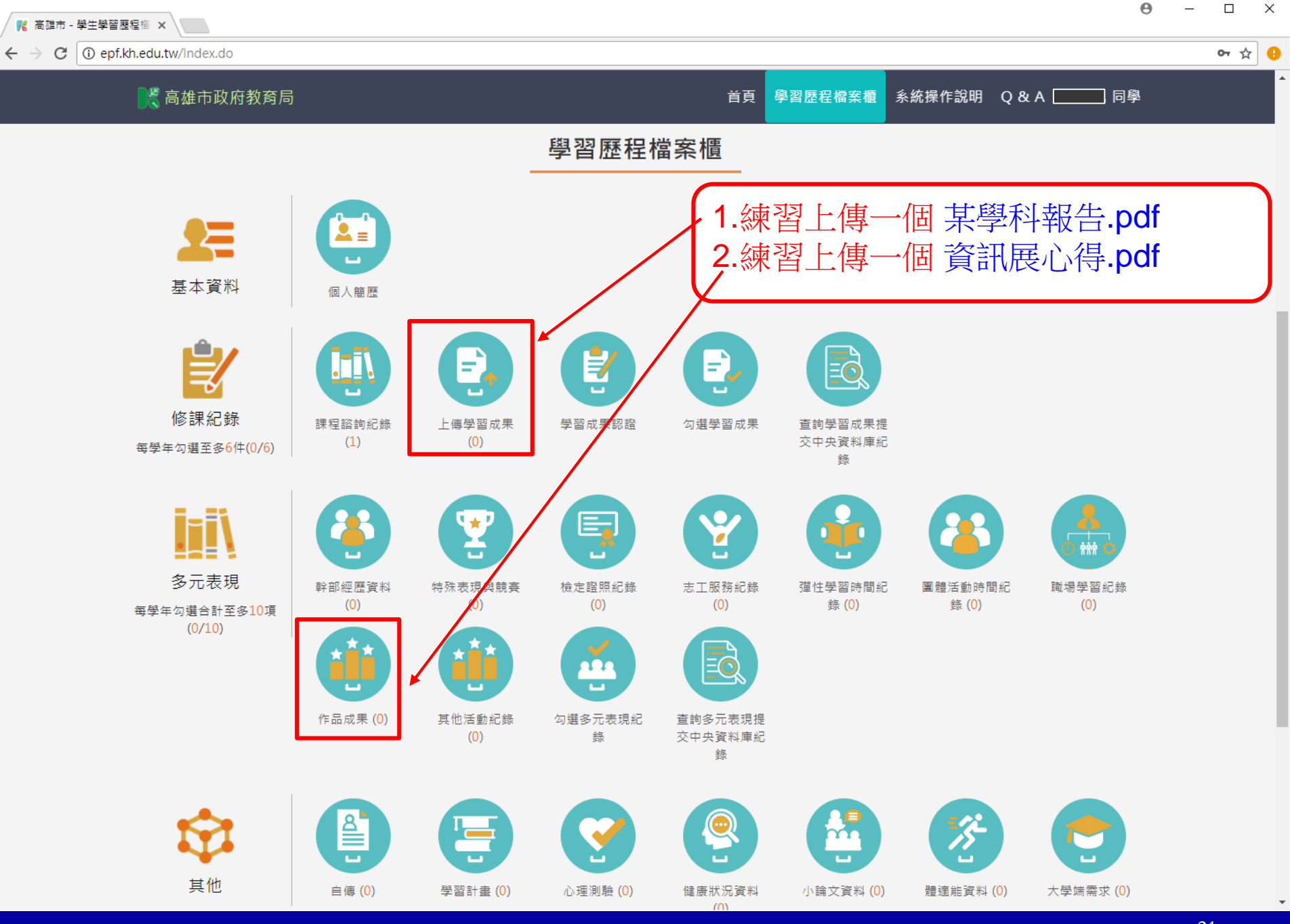

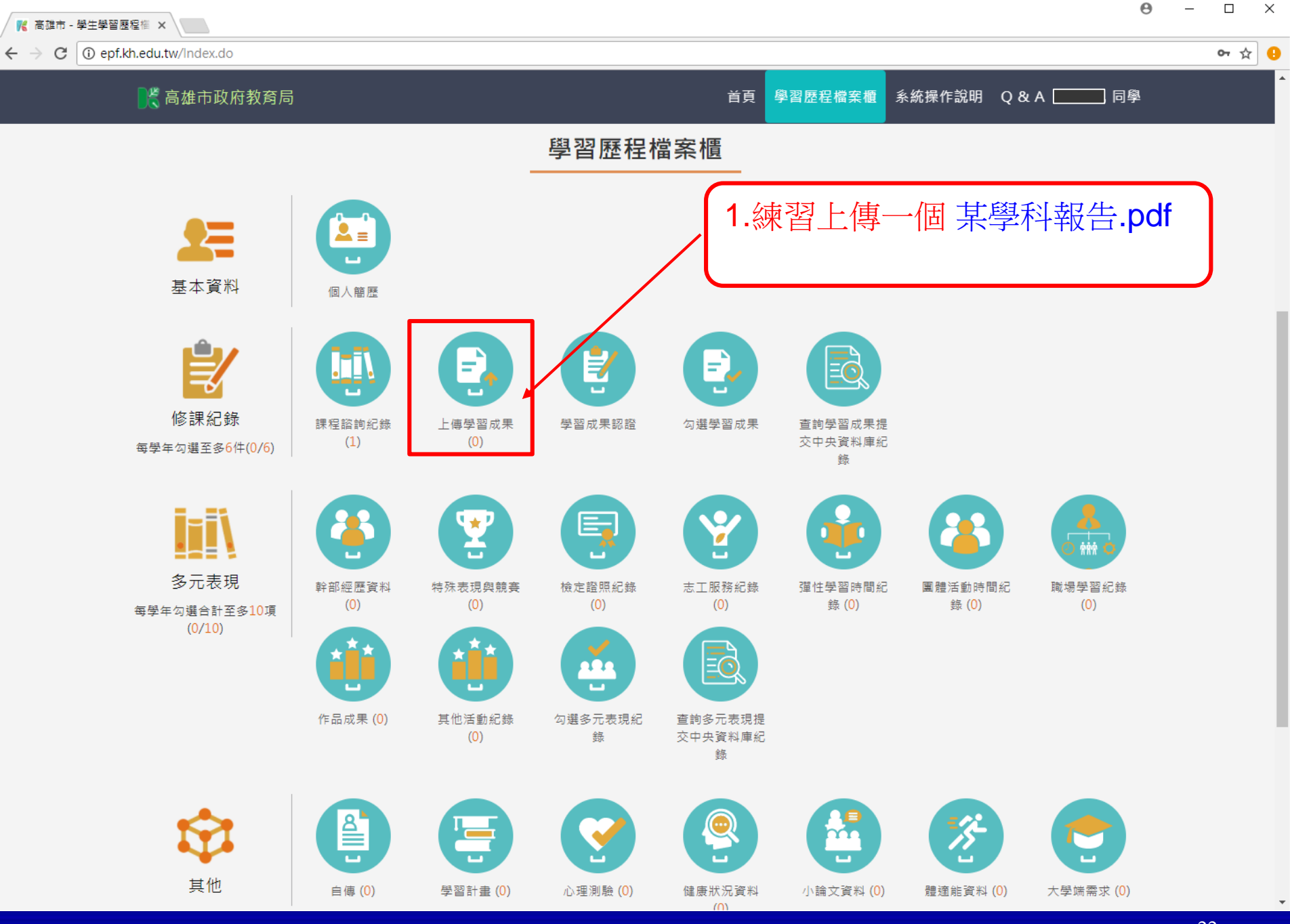

 $\Theta$  -  $\Box$   $\times$ 

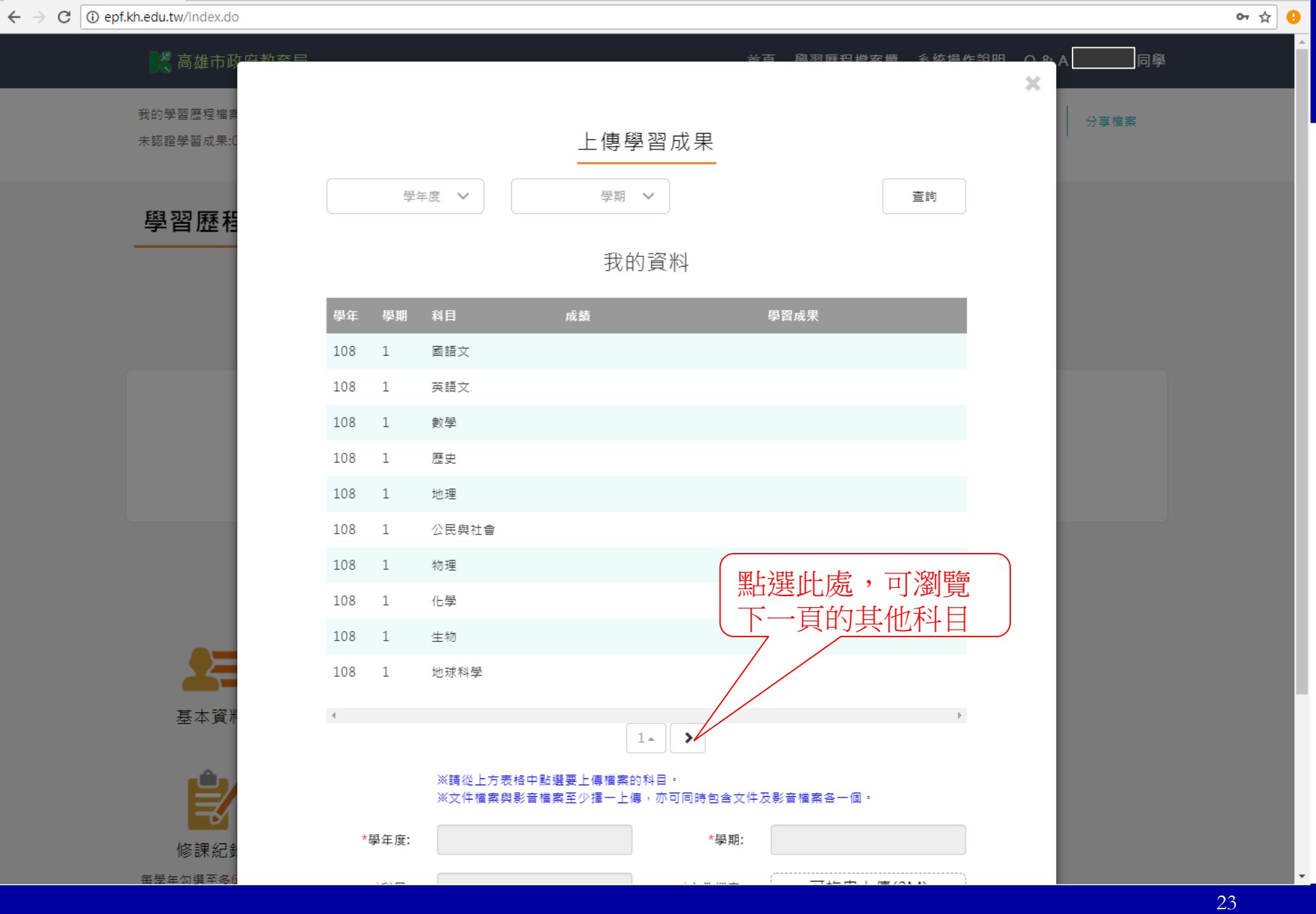

**/ K** 高雄市 - 學生學習歷程檔 ×

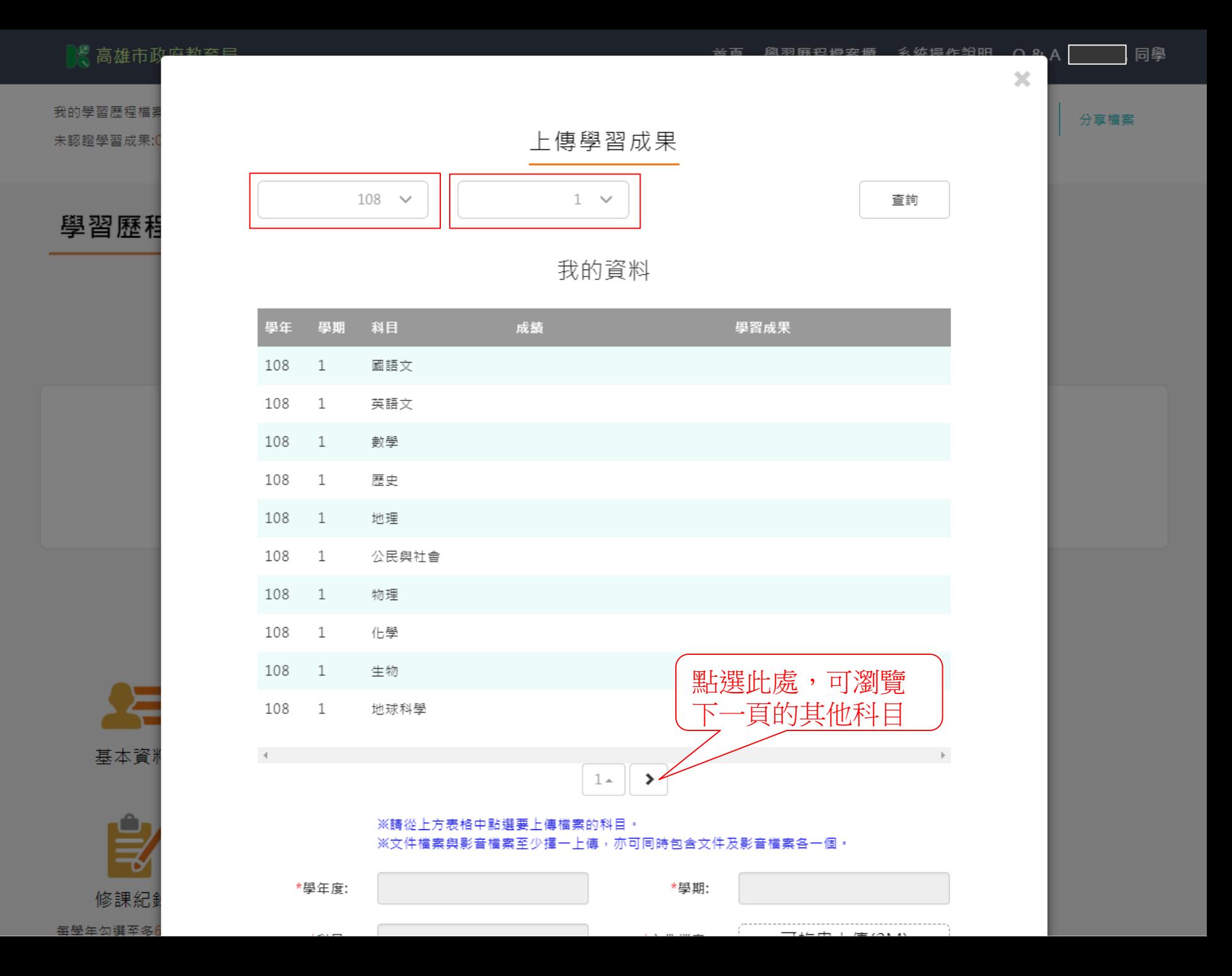

ex.do#courseEditSave

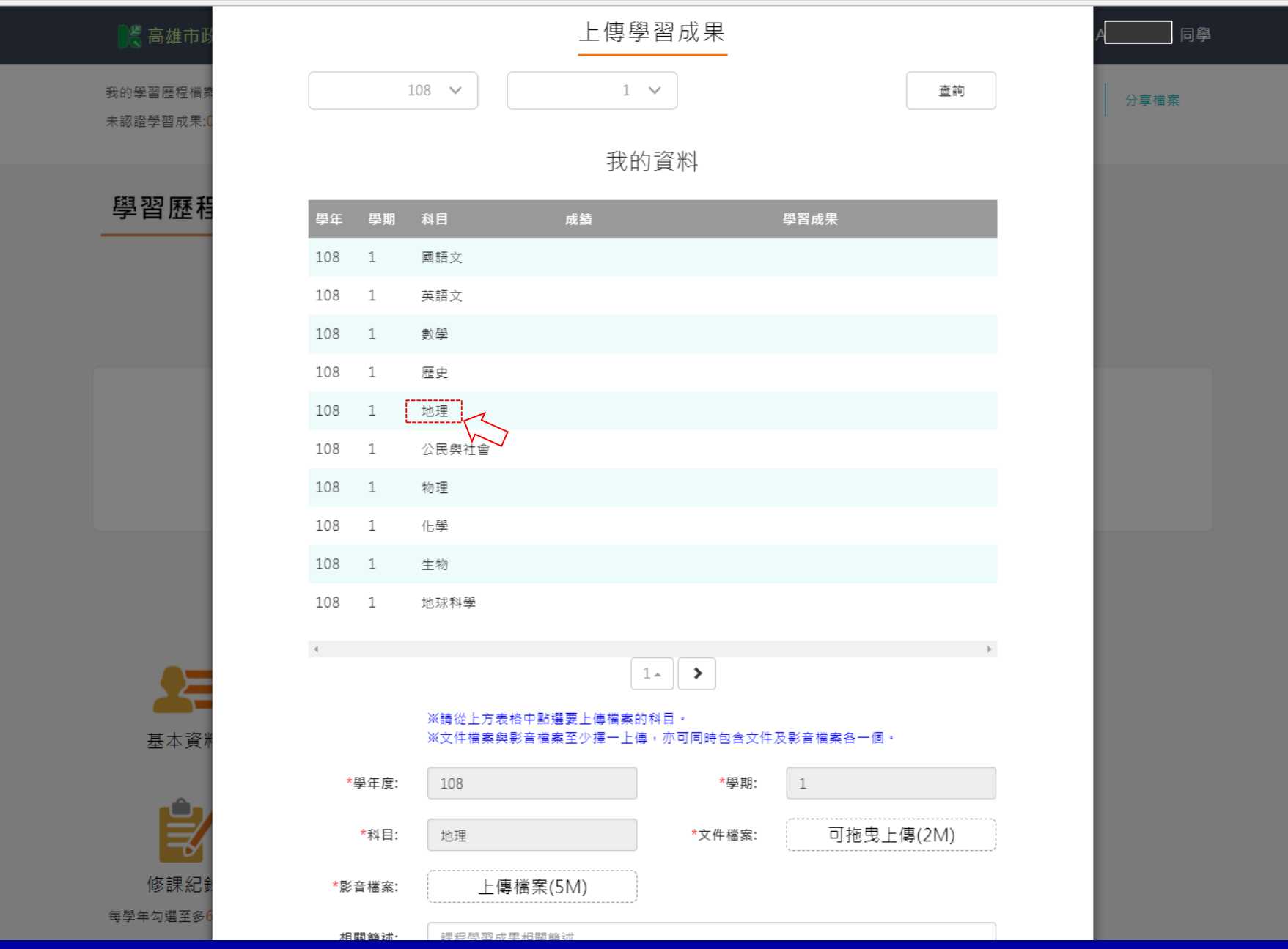

courseEditSave

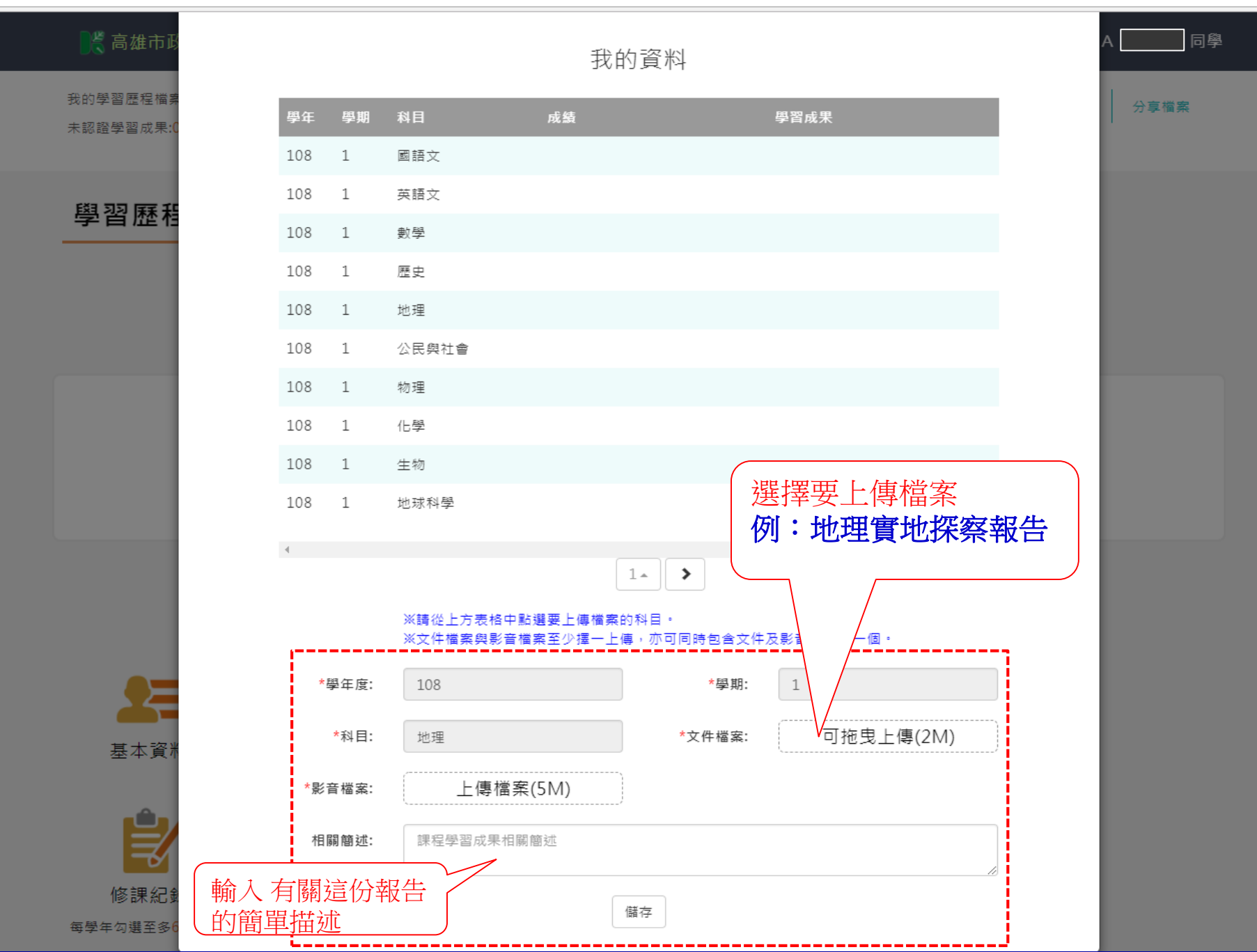

**图高雄市** 

我的學習歷程檔

未認證學習成果:

學習歷程

基本資

修課紀

每學年勾選至多

陳俊凱 同學

分享檔案

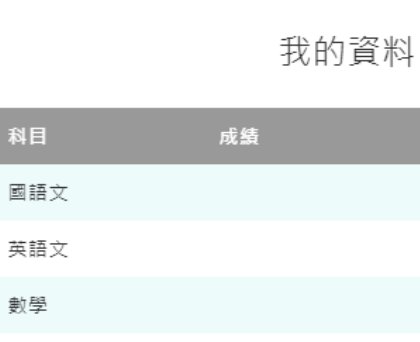

科目

數學

學年

108

108

108

108

108

108

學期

 $\mathbf{1}$ 

 $\mathbf{1}$ 

1

#### $\mathbf{1}$ 歷史  $\overline{1}$ 地理  $\mathbf{1}$ 公民與社會

學習成果

1 108 物理 化學 108 1 108  $\mathbf{1}$ 生物 108 1 地球科學

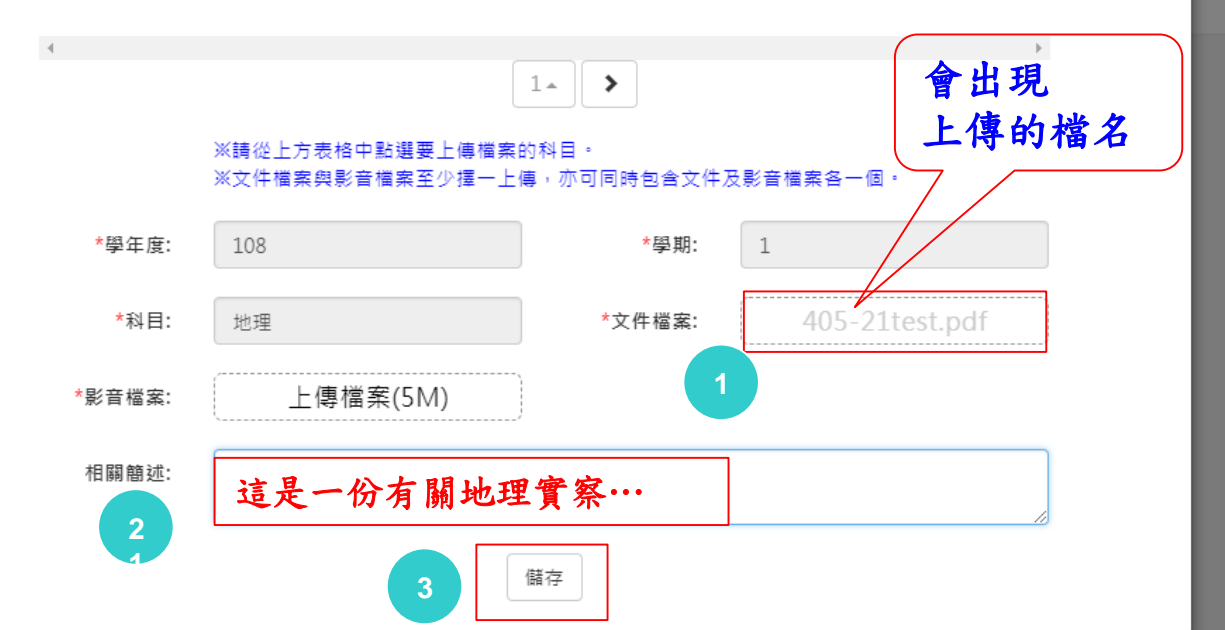

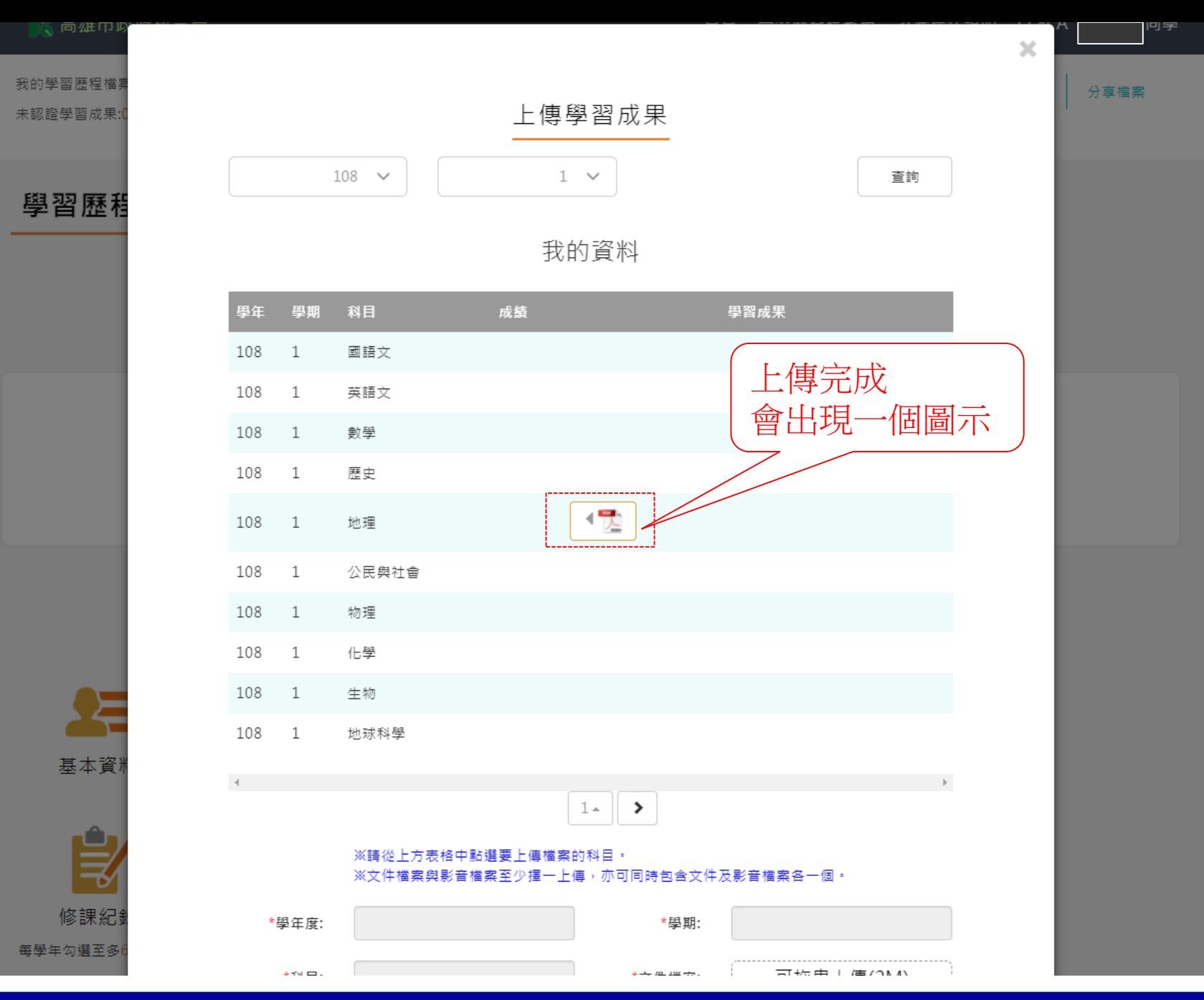

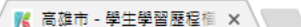

 $\overline{\phantom{a}}$ 

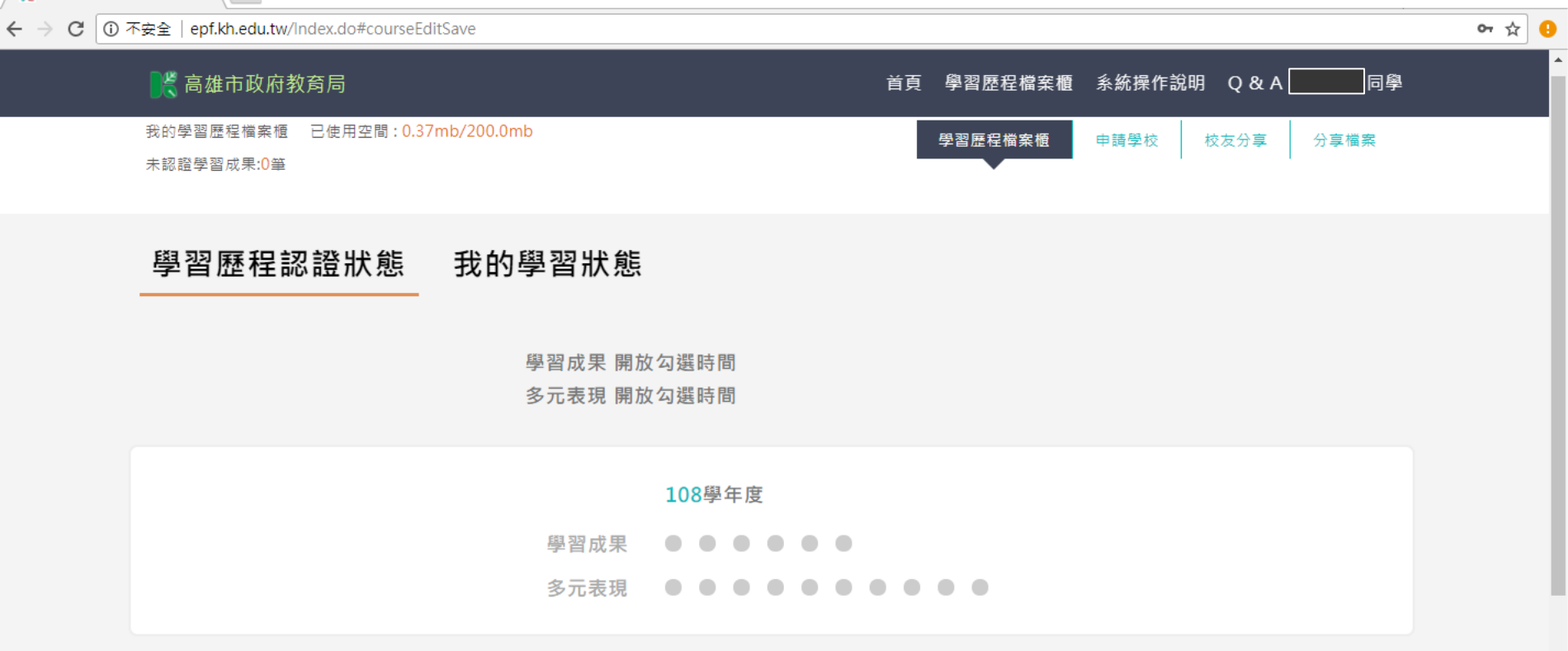

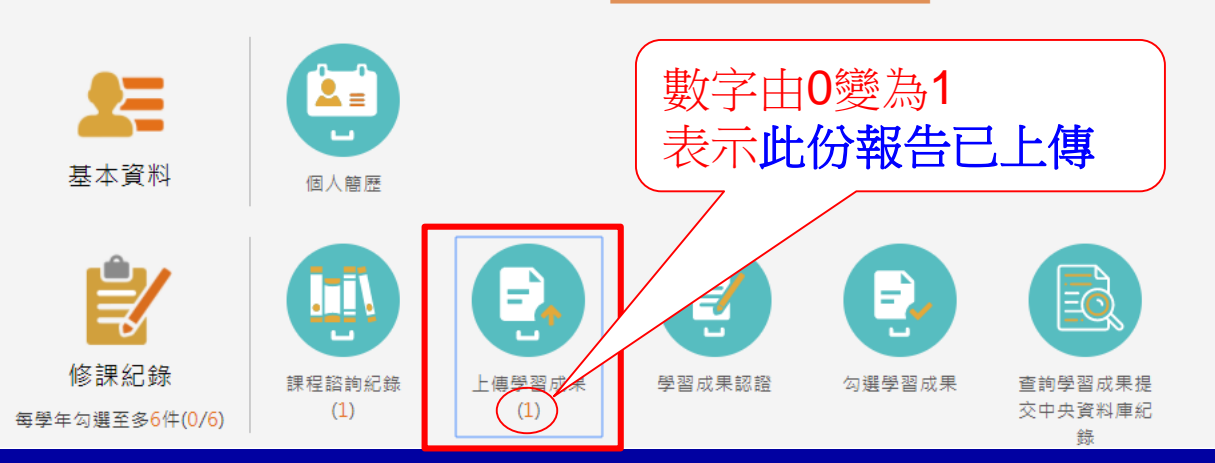

│ <mark>(《</mark> 高雄市 - 學生學習歷程檔 × │ │ │

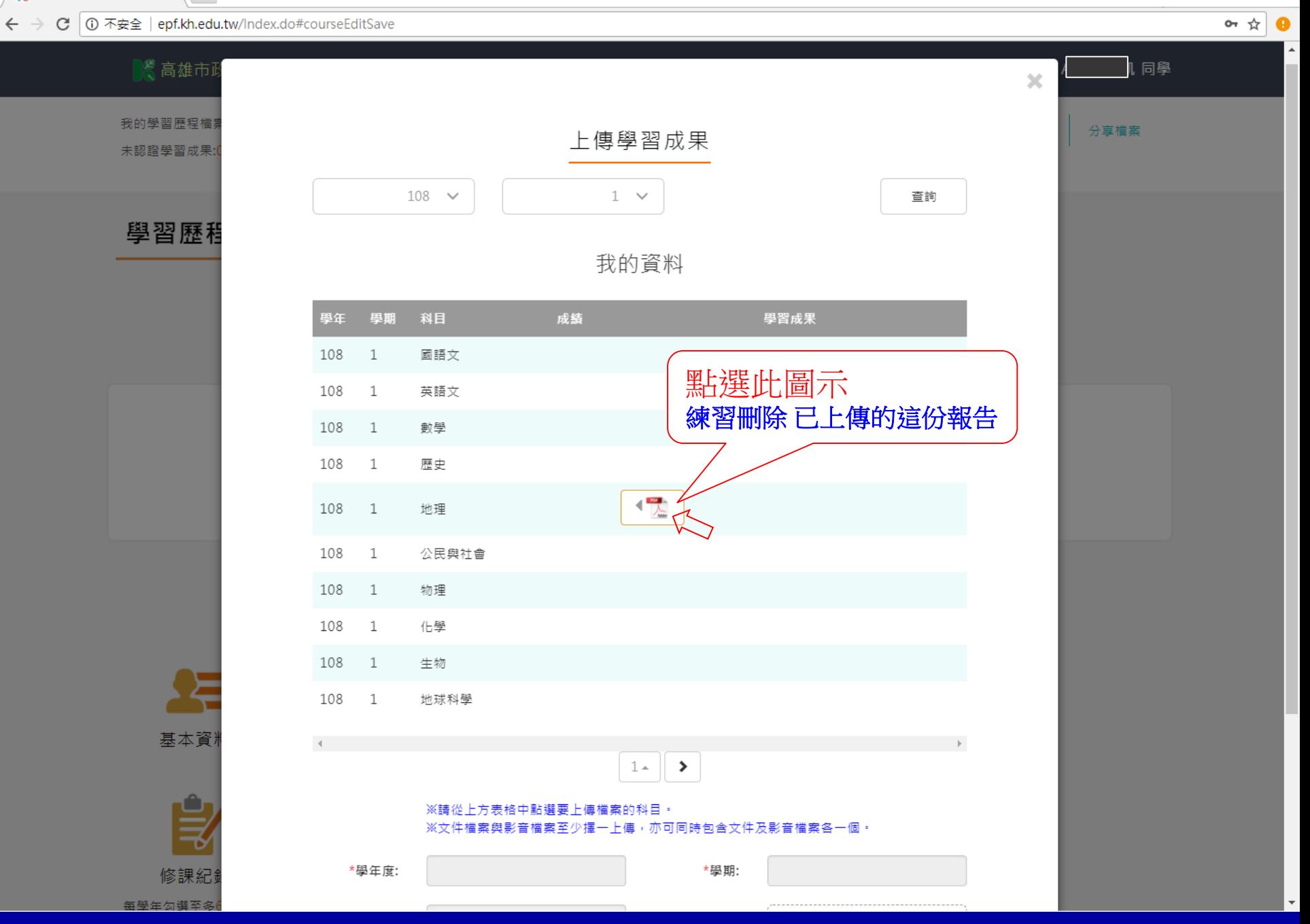

 $\Theta$  -  $\Box$   $\times$ 

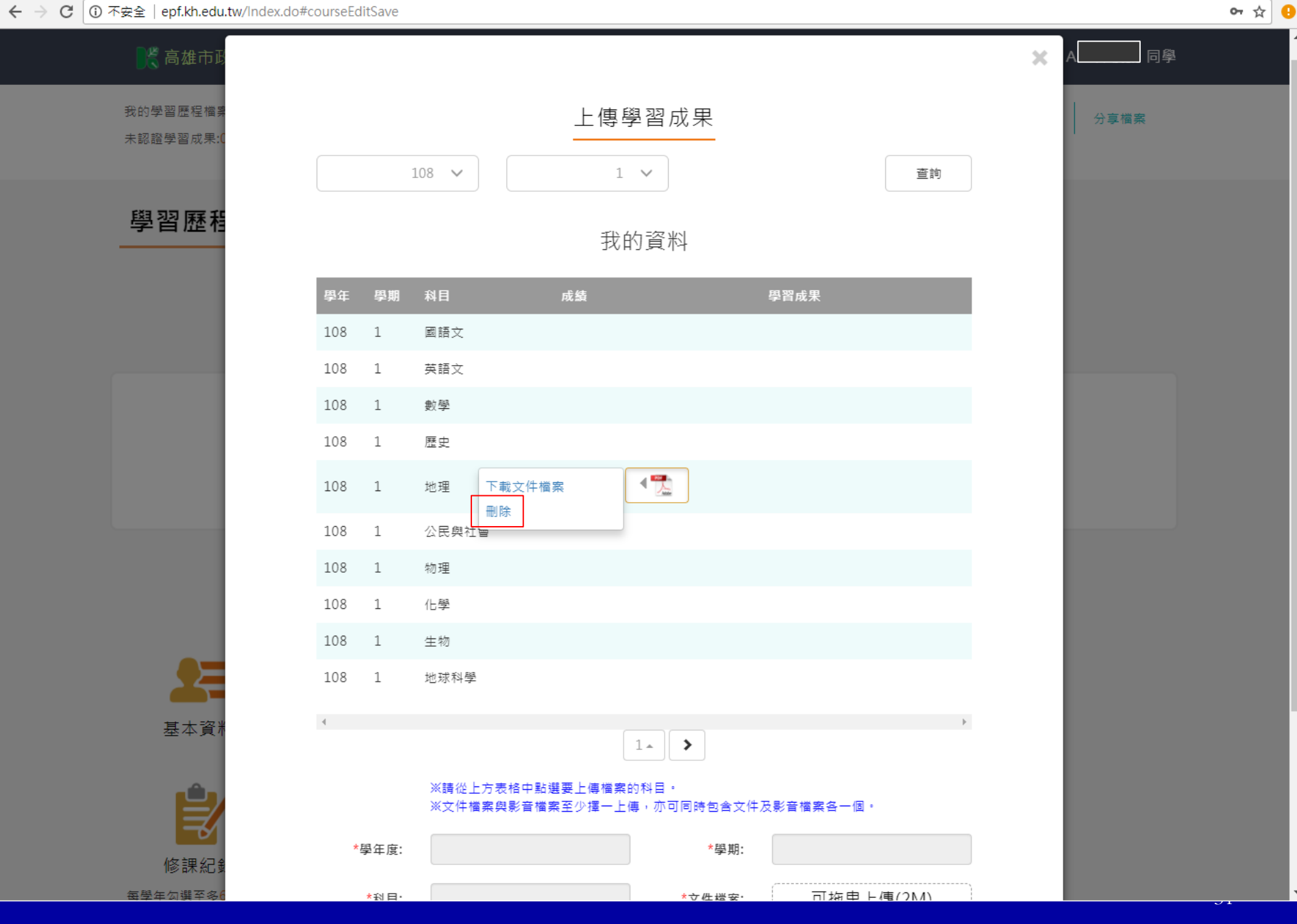

**/ K** 高雄市 - 學生學習歷程権 × │

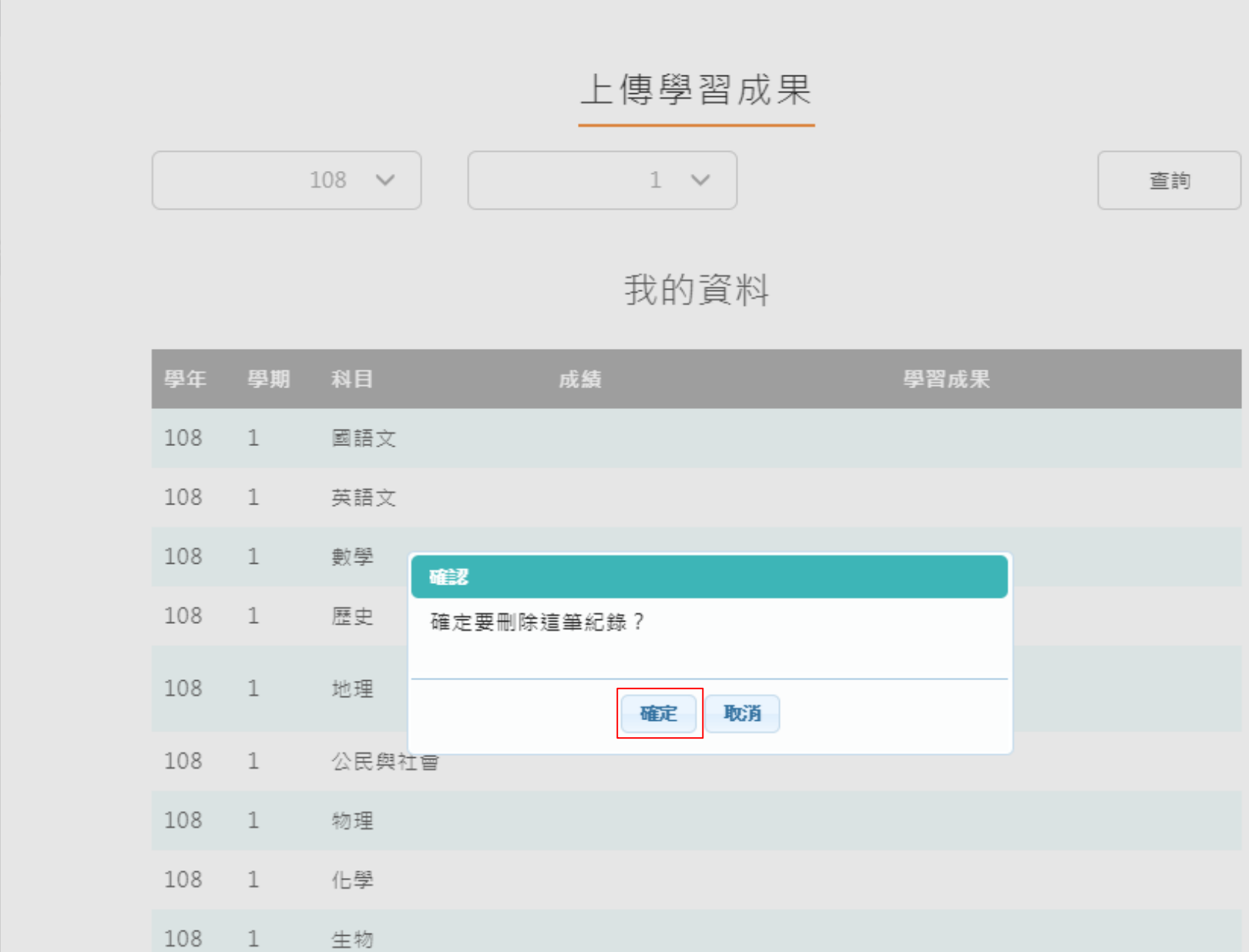

程檔

成果:

歷程

32

 $\times$  A

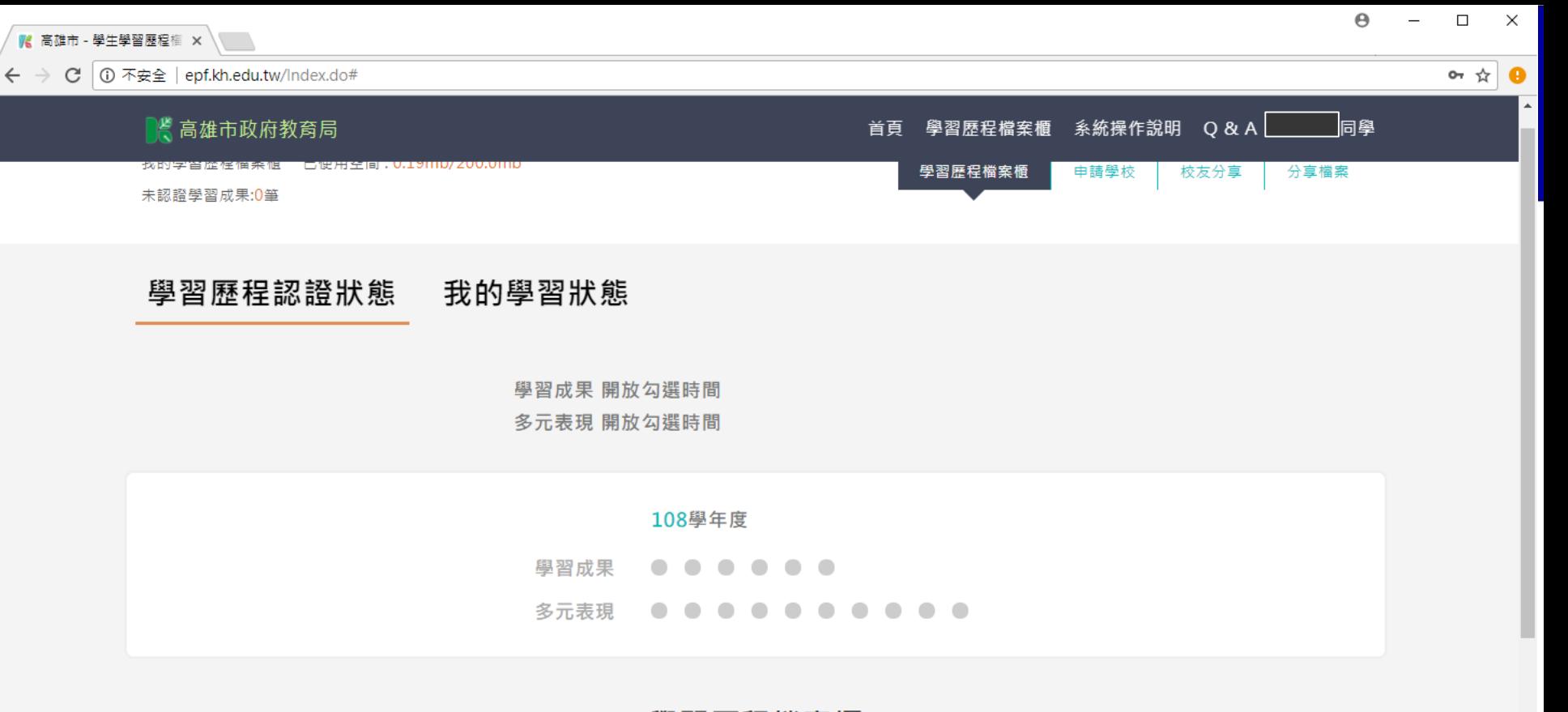

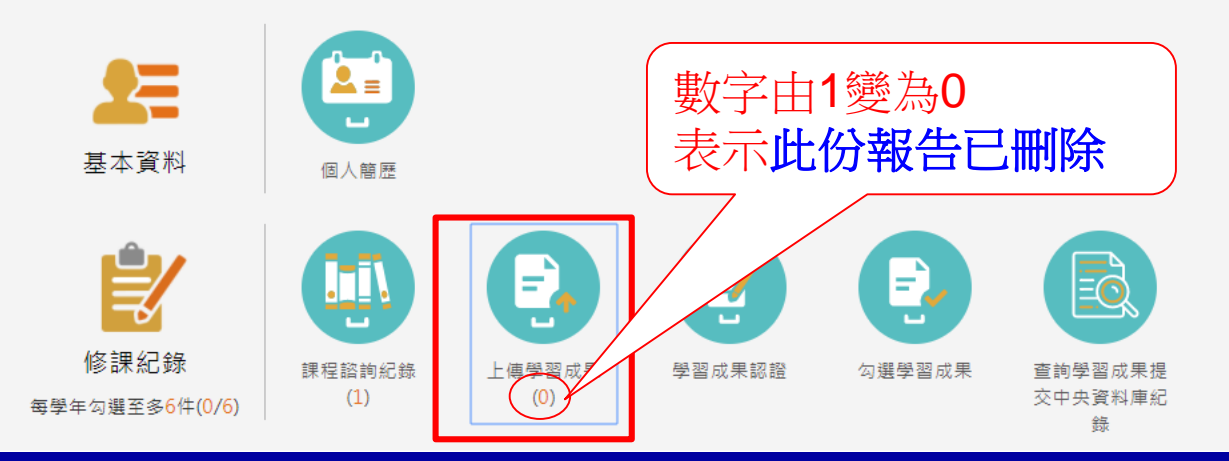

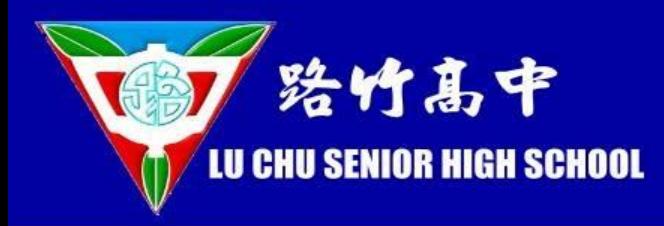

# 瀏覽 學習成果認證

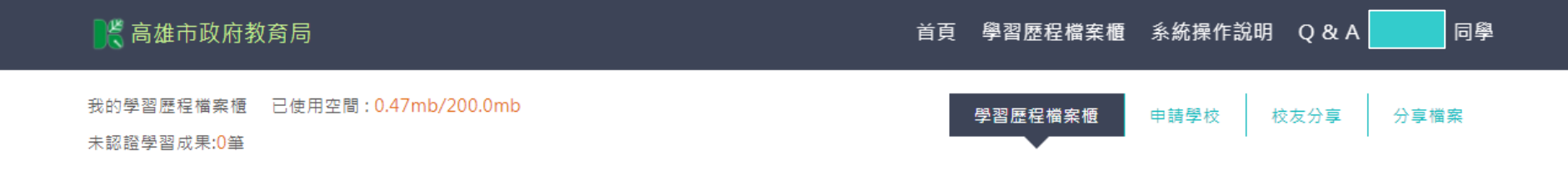

#### 學習歷程認證狀態 我的學習狀態

學習成果 開放勾選時間 多元表現 開放勾選時間

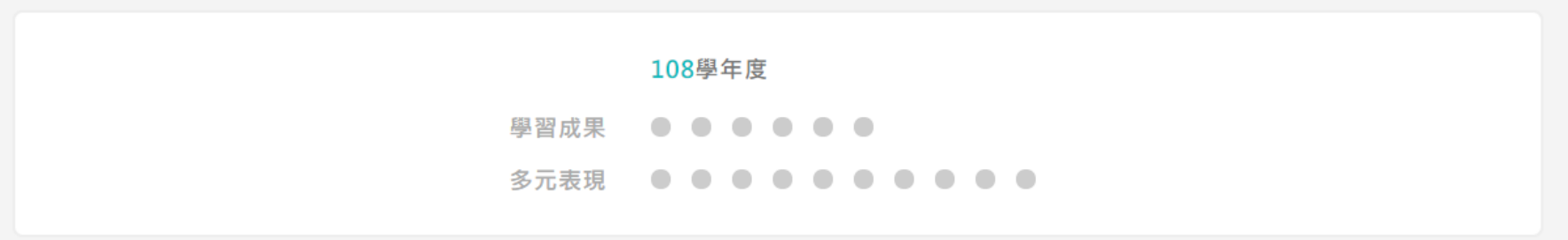

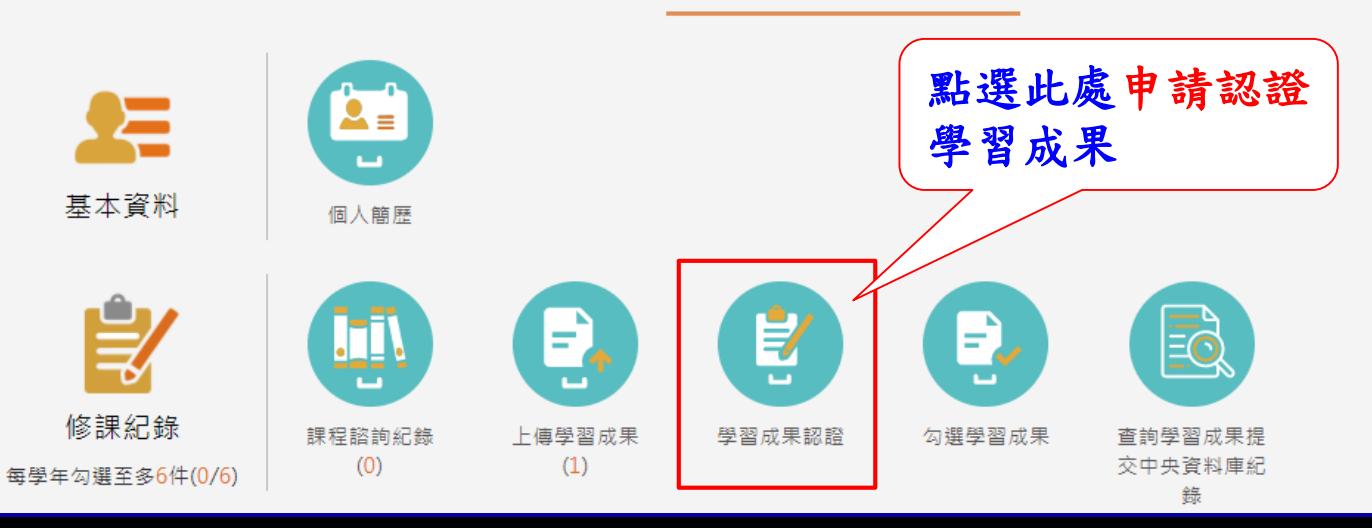

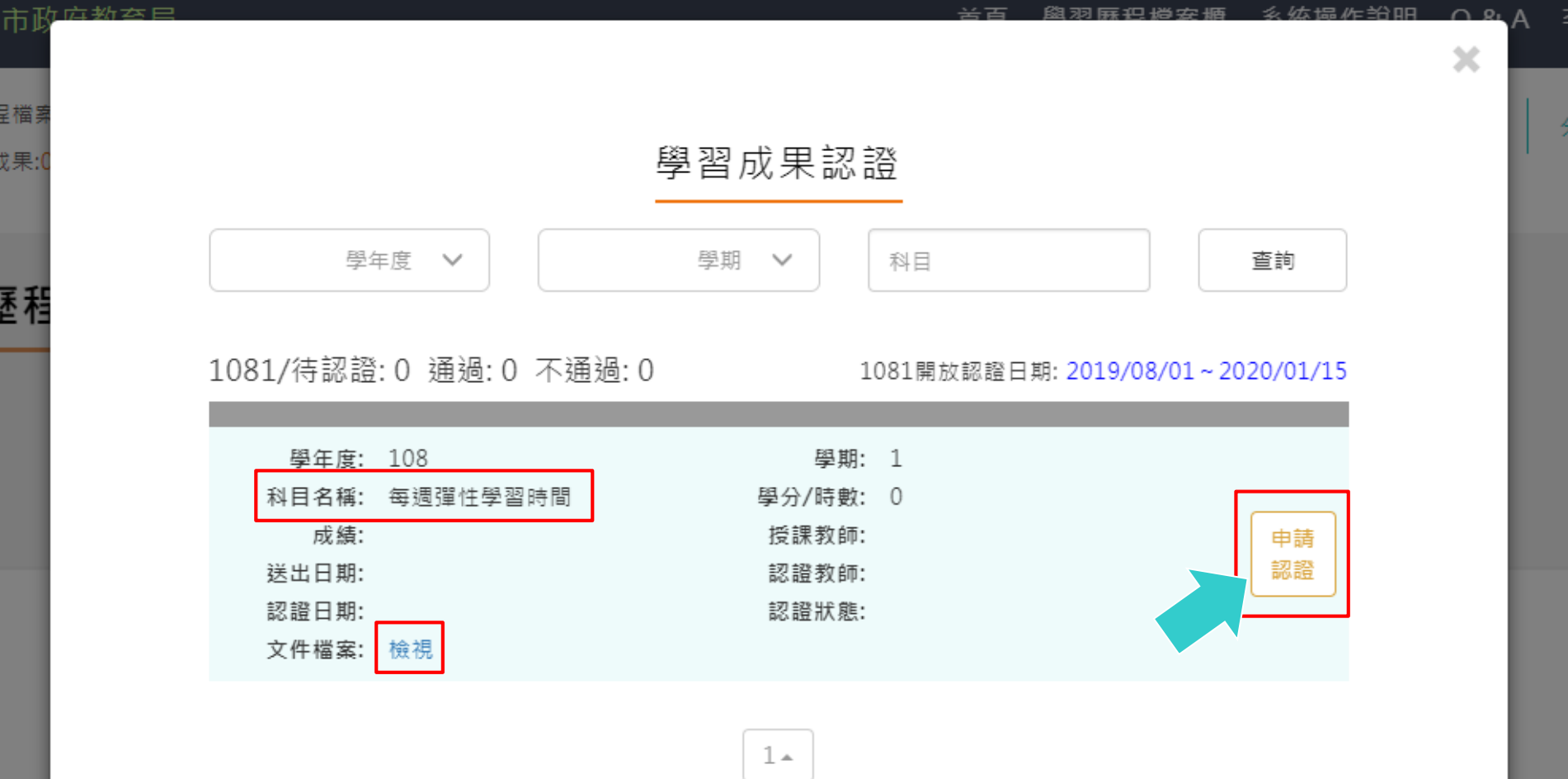

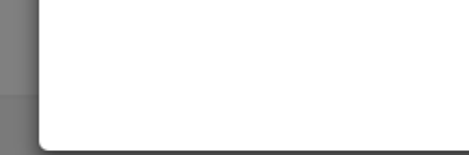

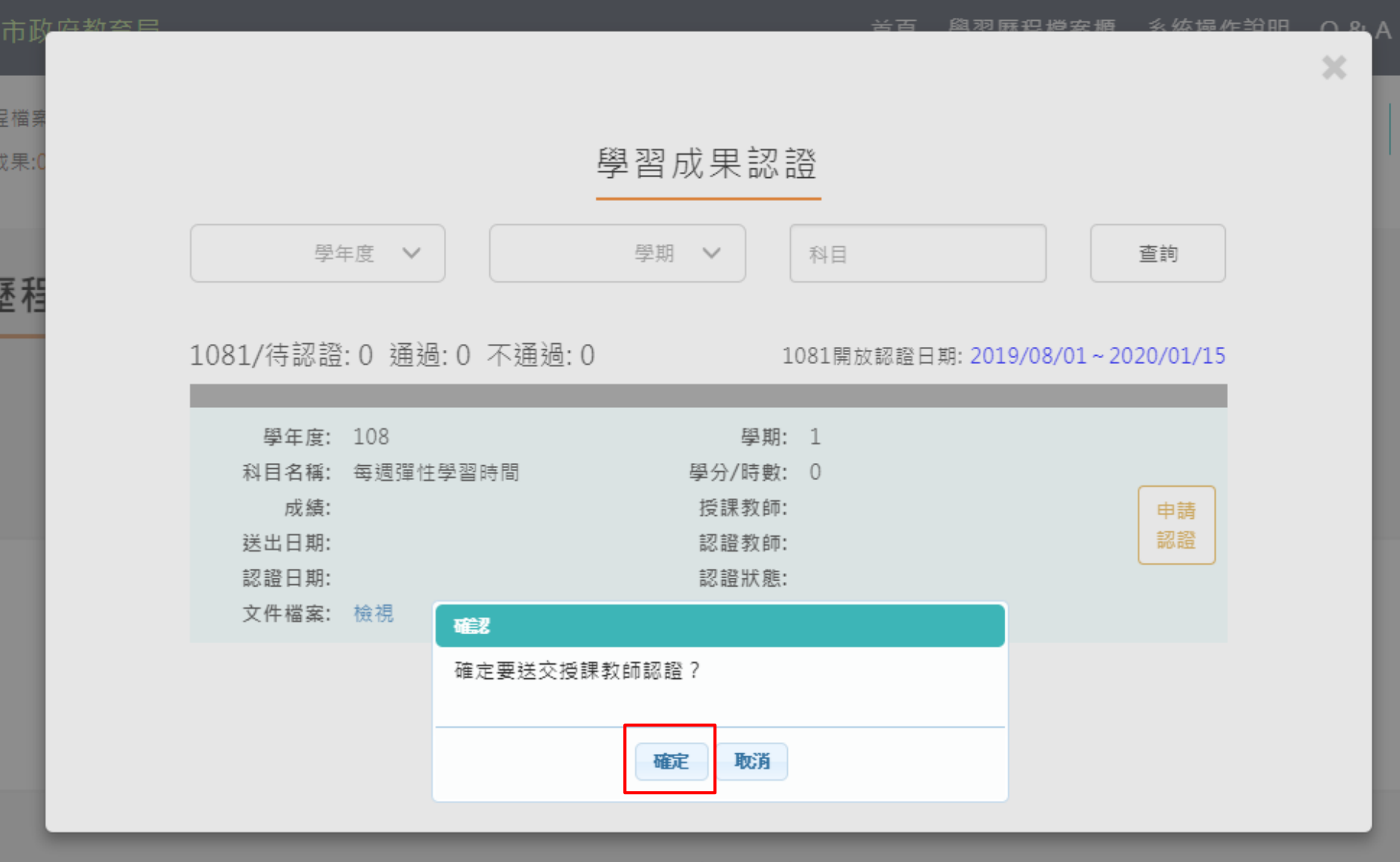

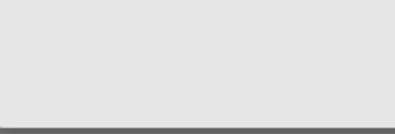

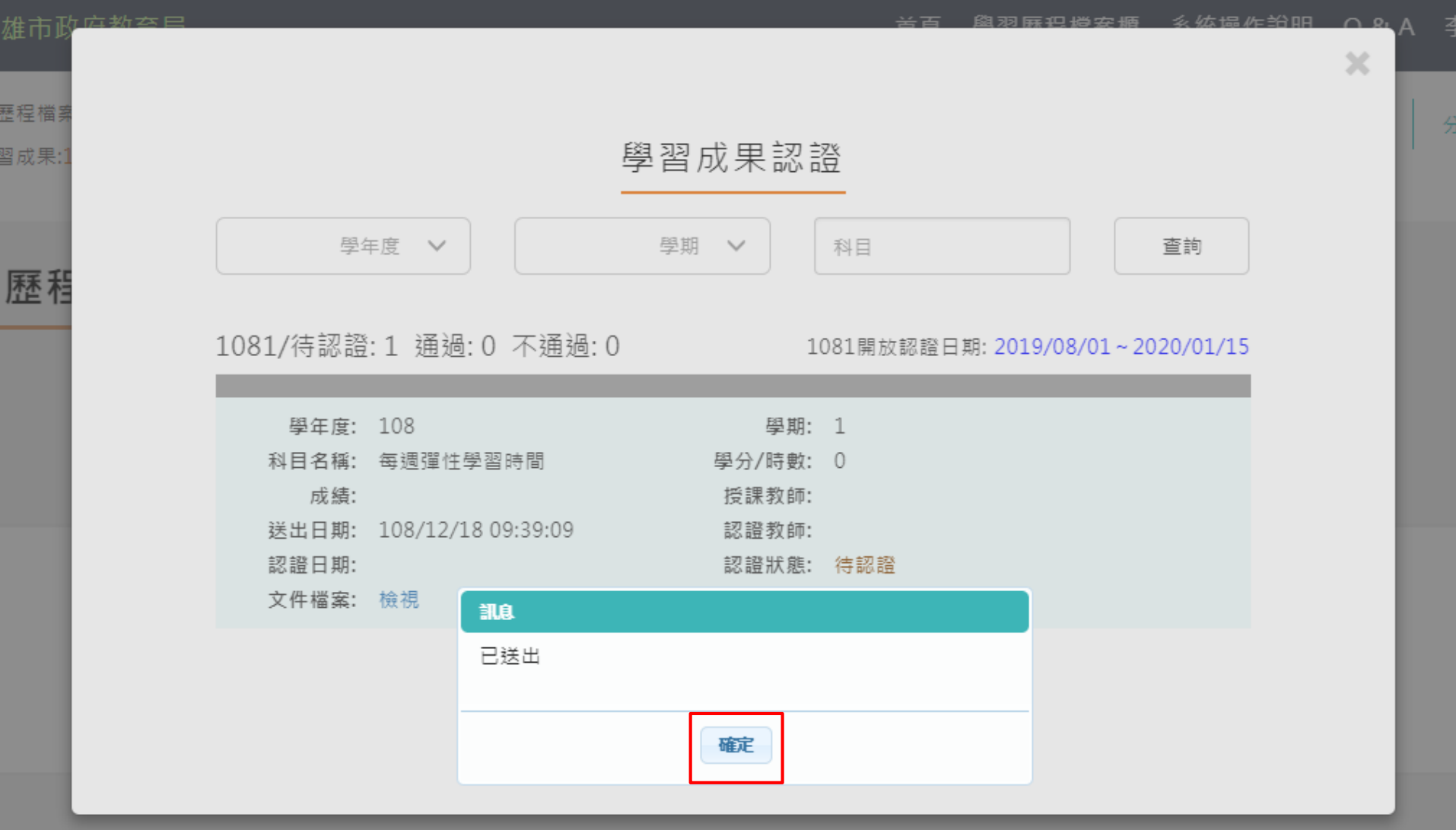

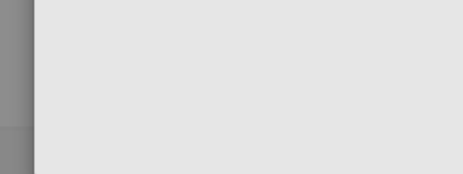

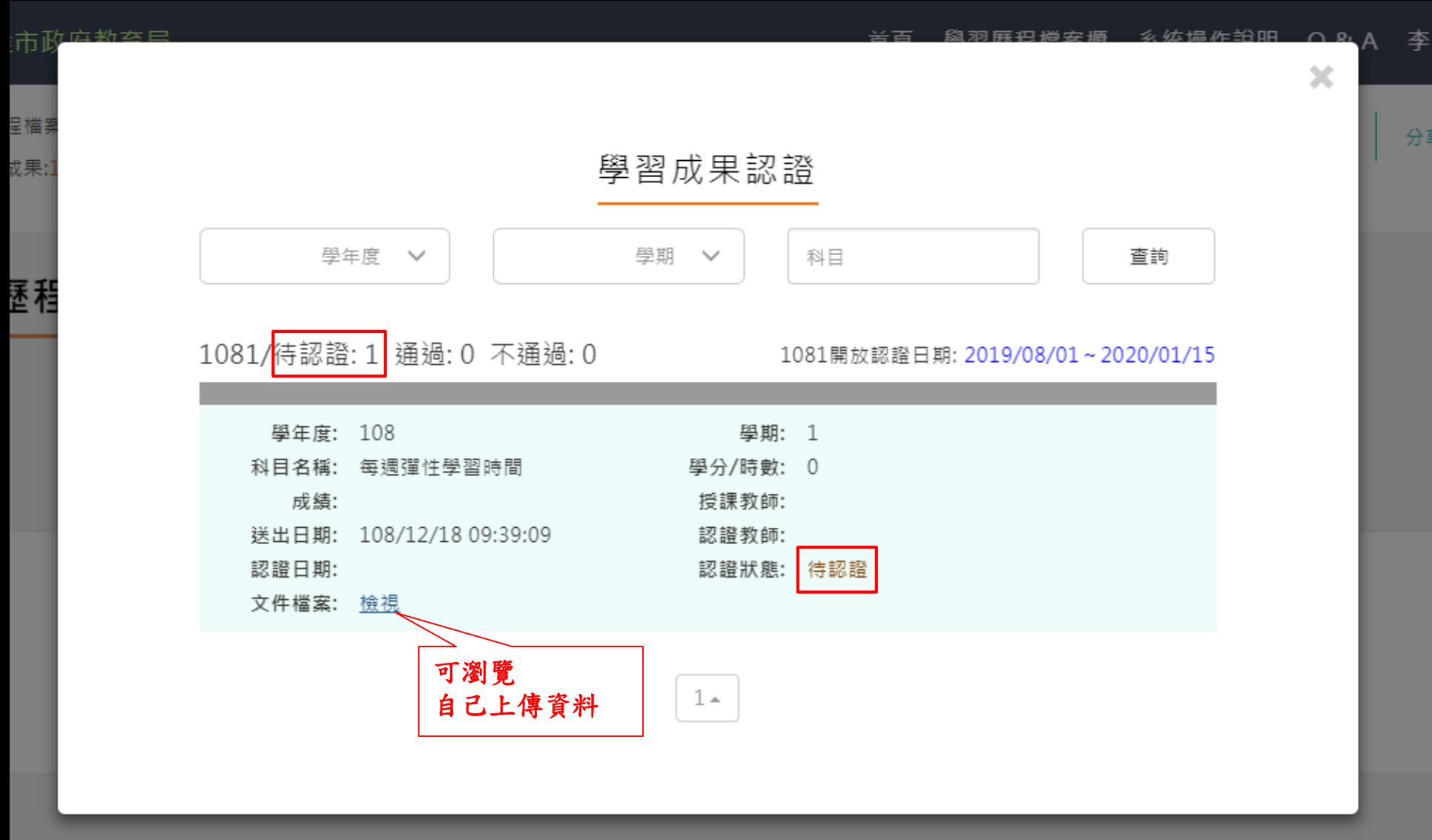

李

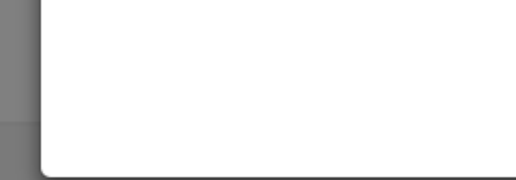

### 空中英語教室嘉年華會心得

這是第一次看真人秀在我們面前表演,國小時老師偶 爾會放空中英語教室的影片給我們看,沒想到竟然有 機會看到空中英語教室的老師來我們學校辦活動·本 來並不怎麼期待·參與後·覺得不虛此行·希望以後

還有這種學習的機會。

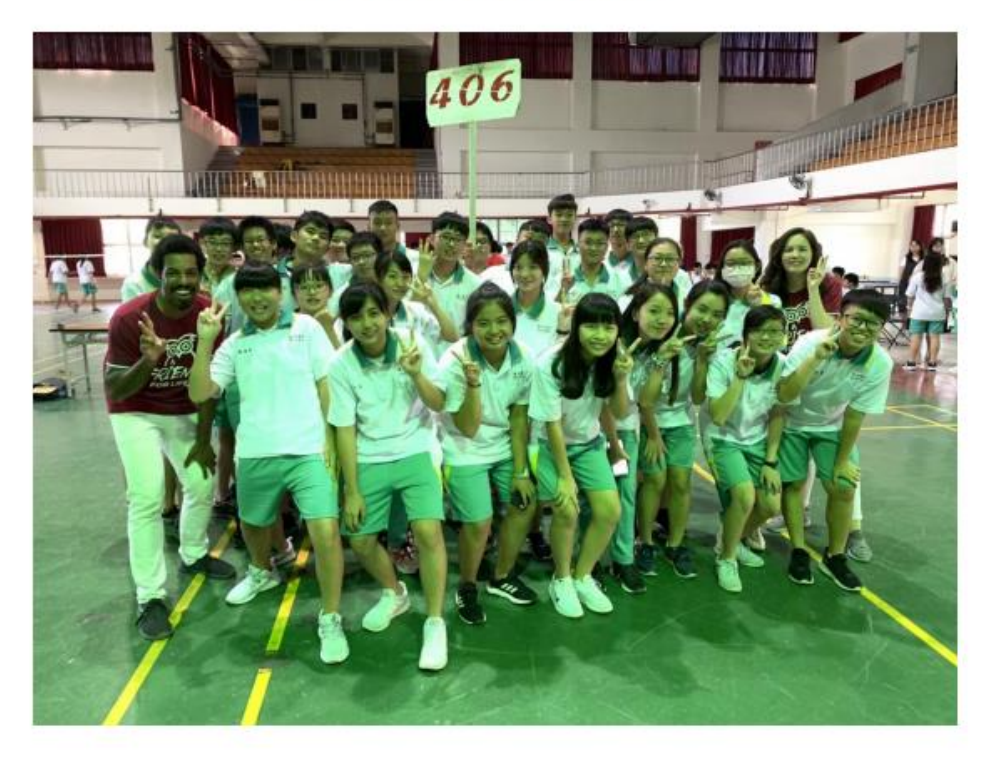

任課教師認證學習成果

### 《高雄市政府教育局

#### 首頁 教師資料檔案櫃 系統操作說明 Q&A 管理區 黃年宏 老師

 $\emptyset$  in  $\blacksquare$ 

어 ☆

我的資料檔案櫃 已使用空間: 0.0mb/200.0mb 待認證學習成果:0筆

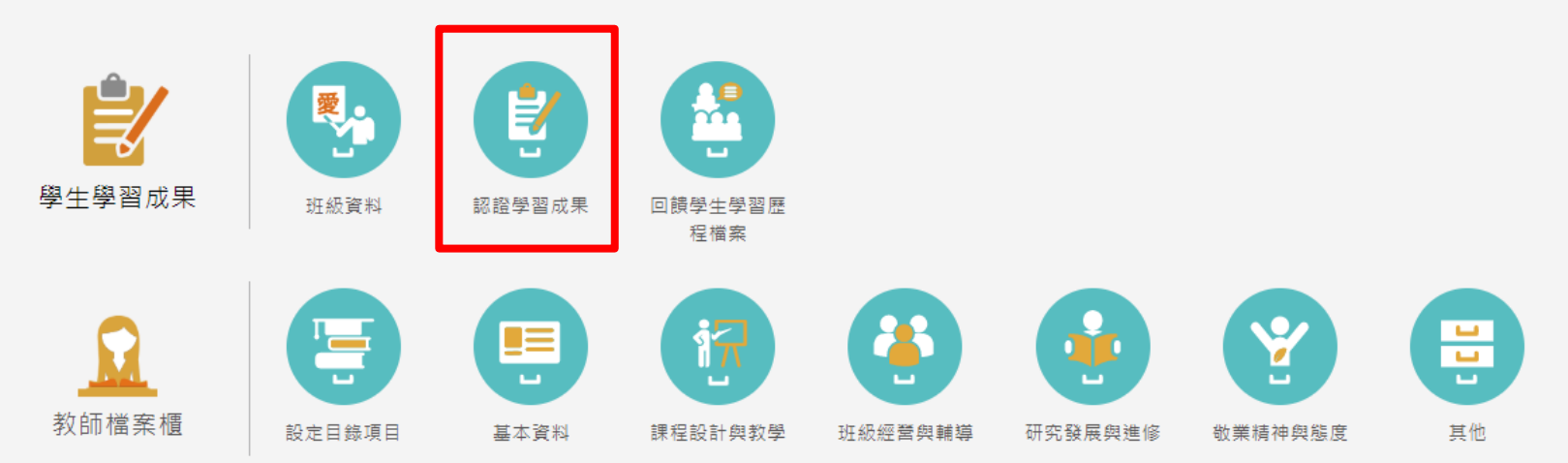

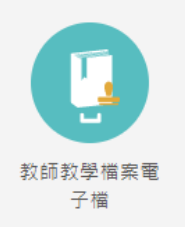

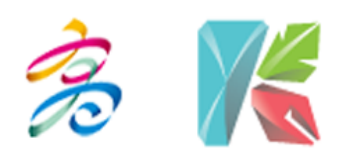

高雄市政府教育局 高雄市立高雄高級商業學校 地址: 800 高雄市新興區五福二路3號 電話: (07)226-9975 轉1135 信箱: khservice@oneplus.com.tw 服務時間:週一至週五 08:30-17:30 (上班時間)

任課教師認證學習成果

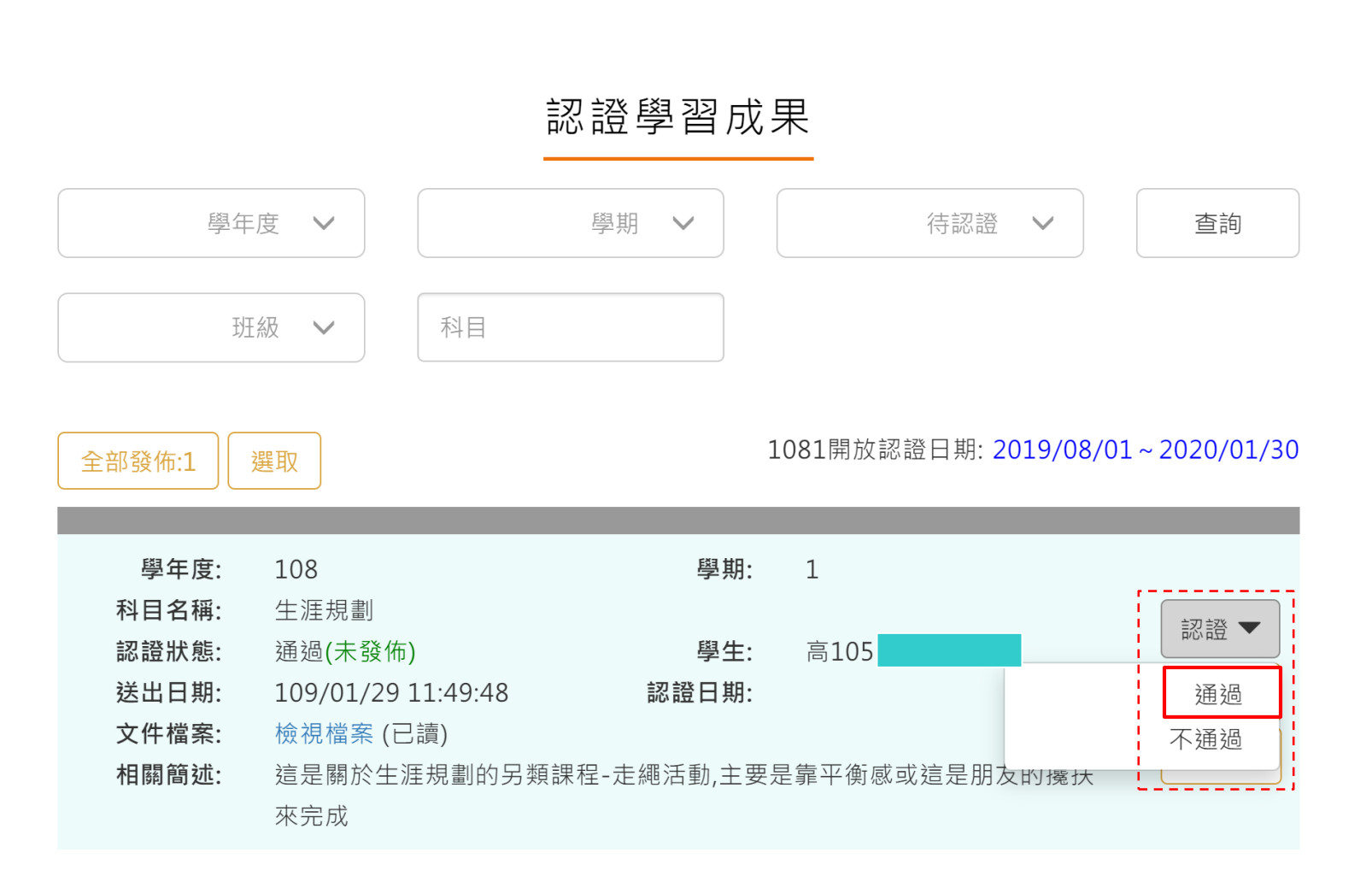

北方古王之小

*ろ、 나*눈 +뮤, //는 #스\ ㅁㅁ

소소 T田

×

 $\Omega$ 

$$
\begin{array}{|c|c|c|}\hline \textbf{1} & \textbf{1} & \textbf{2} \\ \hline \end{array}
$$

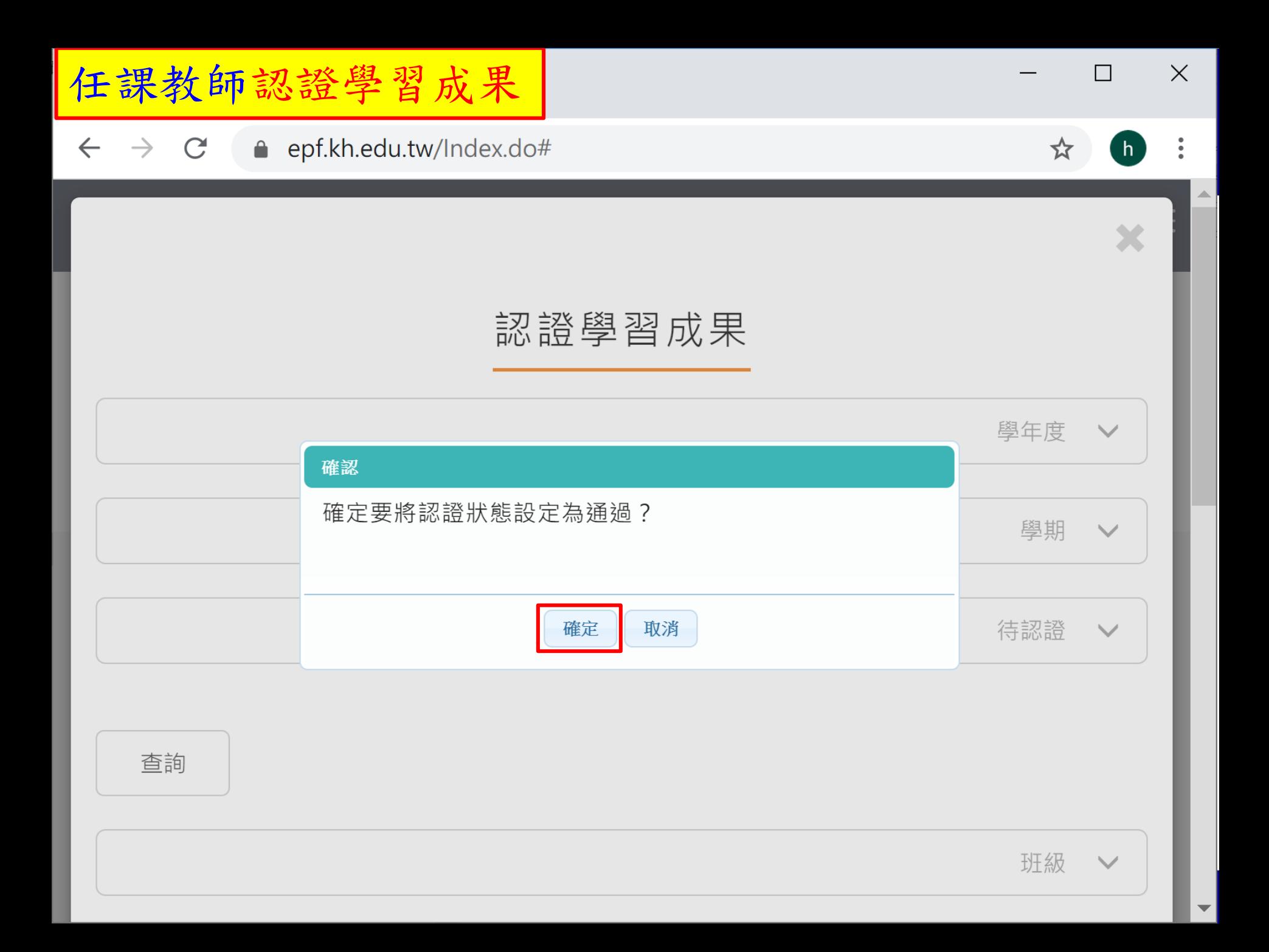

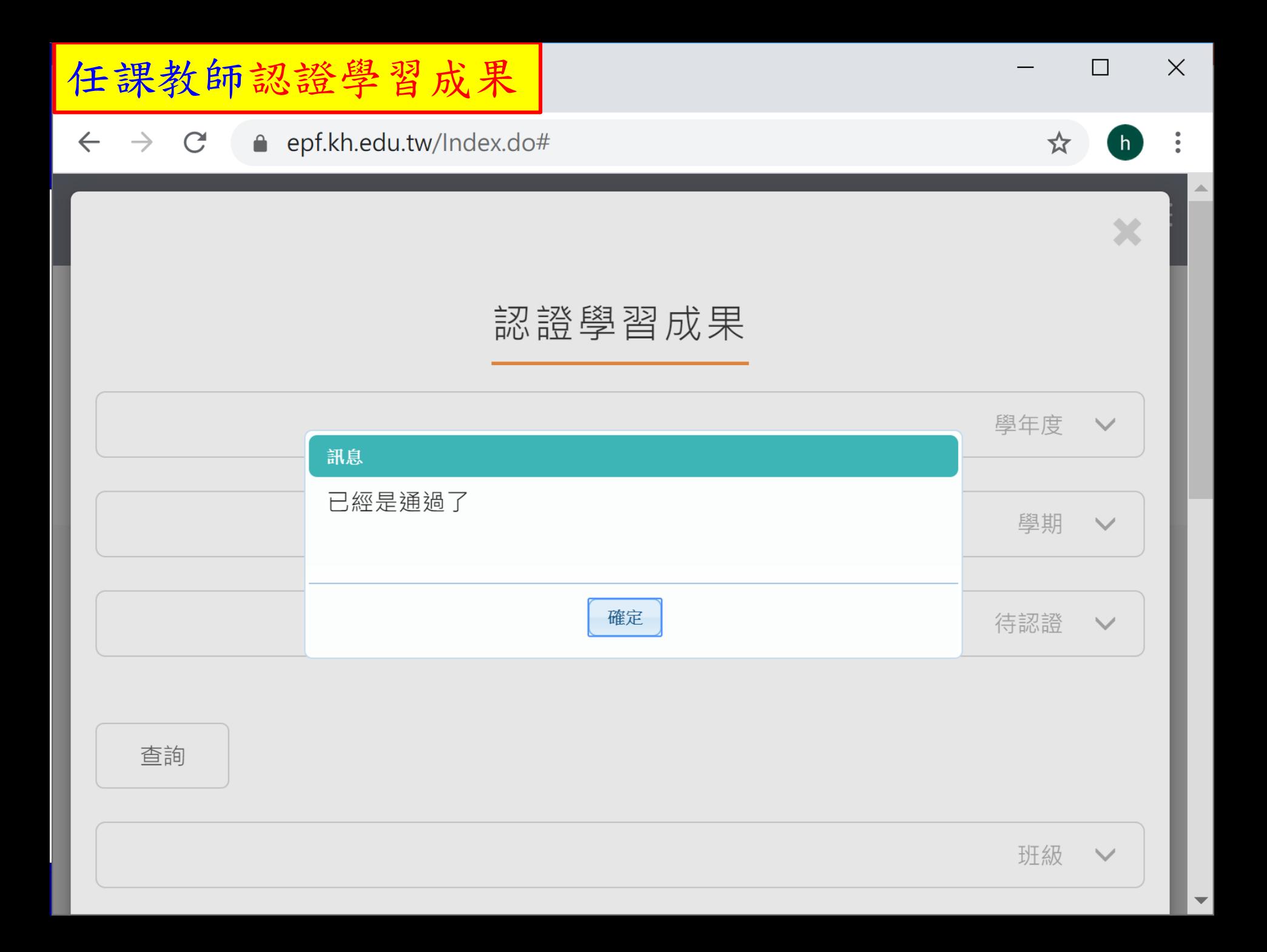

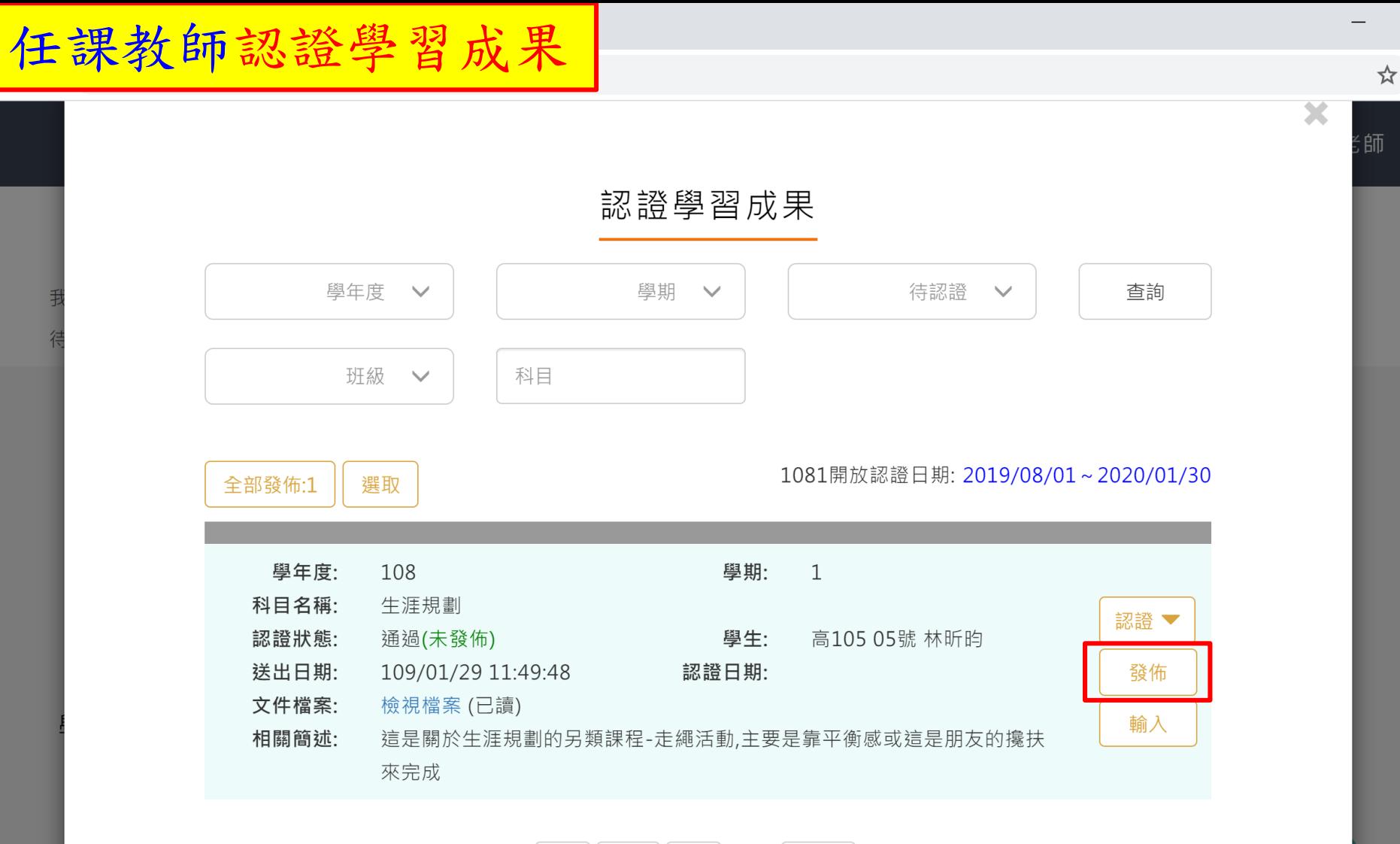

$$
\begin{array}{|c|c|c|c|}\n\hline\n\text{ }} & \text{ } & \text{ } & \text{ } & \text{ } & \text{ } \\
\hline\n\text{ } & \text{ } & \text{ } & \text{ } & \text{ } & \text{ } & \text{ } & \text{ } \\
\hline\n\end{array}
$$

輛導

進修

態度

教學

Ħ

45

 $\Box$ 

任課教師認證學習成果

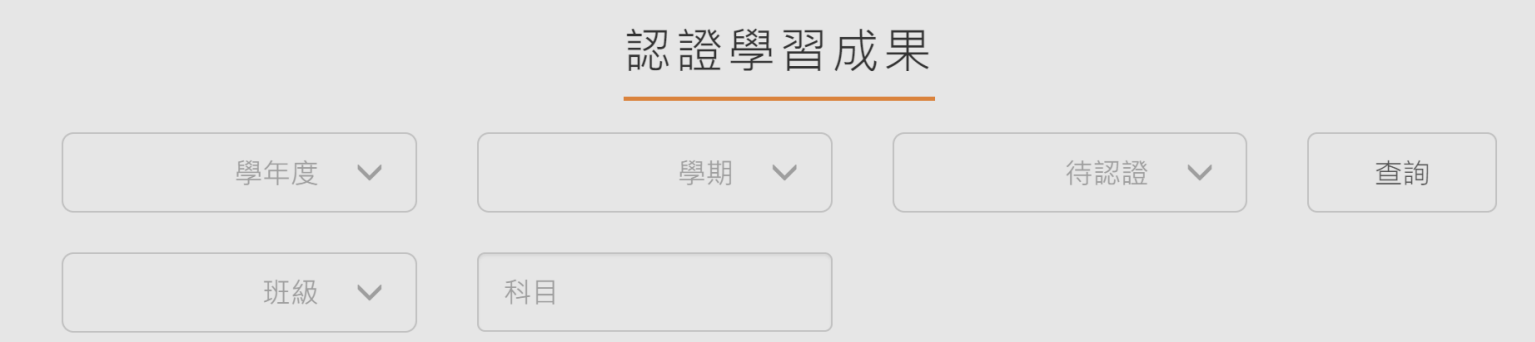

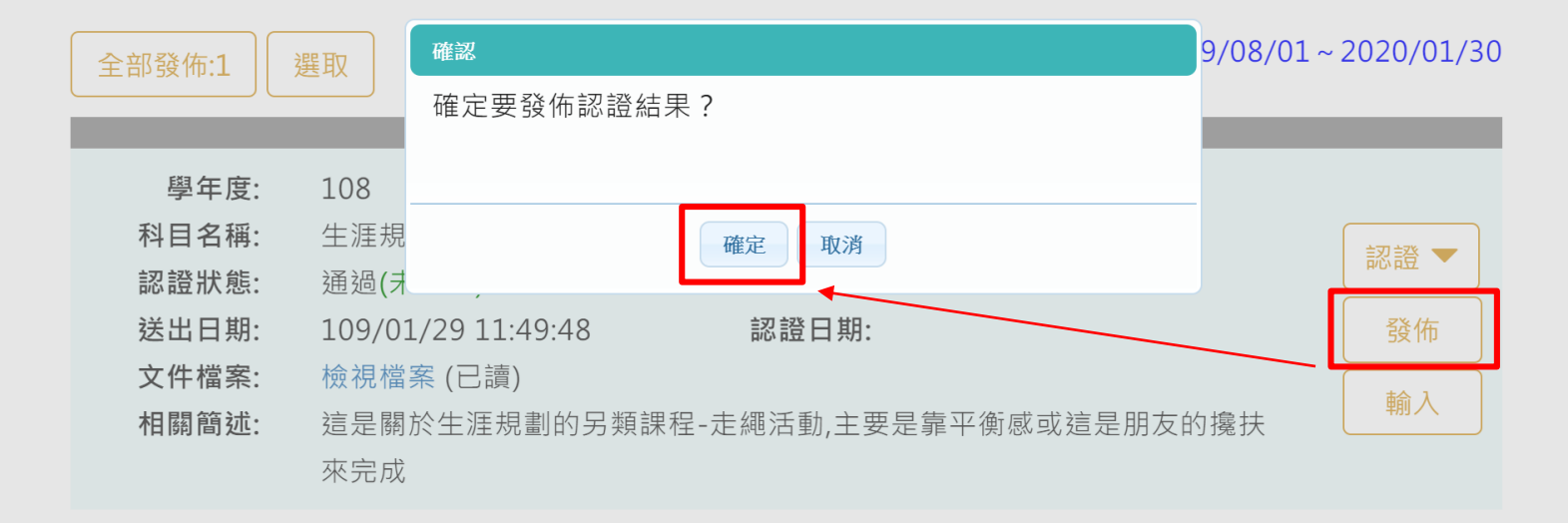

$$
\begin{pmatrix} \bullet & 0 \\ 0 & 1 \end{pmatrix} \begin{pmatrix} 1 \\ 0 \\ 0 \end{pmatrix} \in \begin{pmatrix} 10 \\ 0 \\ 0 \end{pmatrix} \equiv 10
$$

輔導

×

師

46

態度

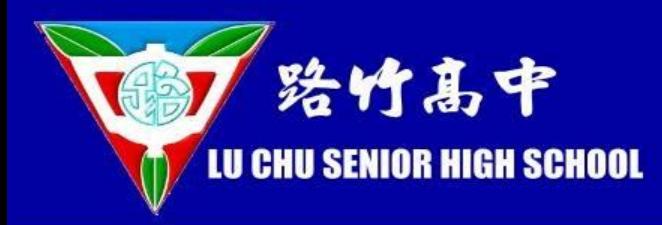

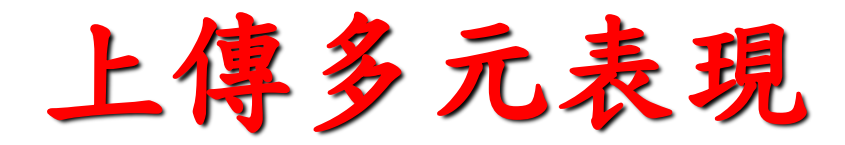

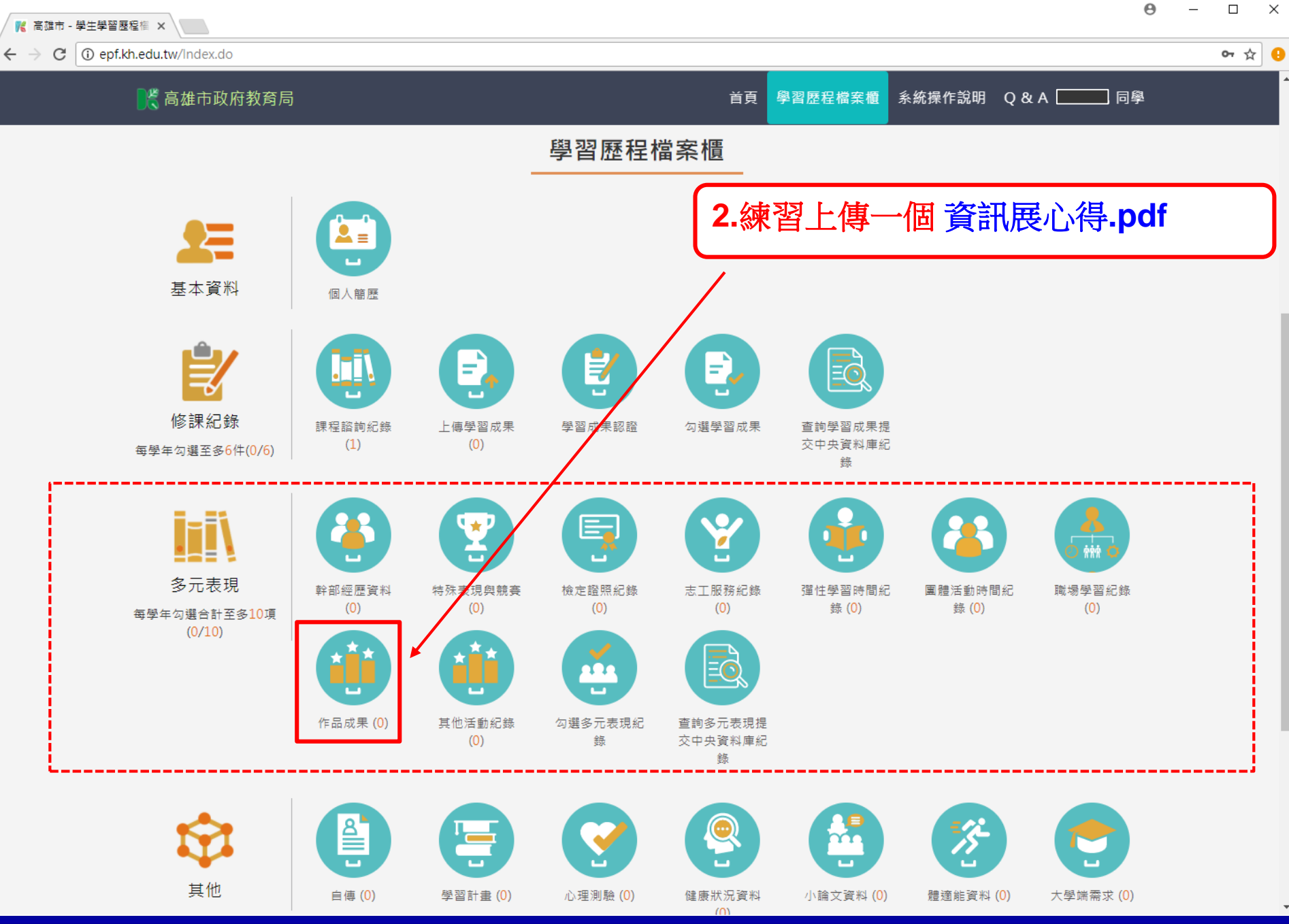

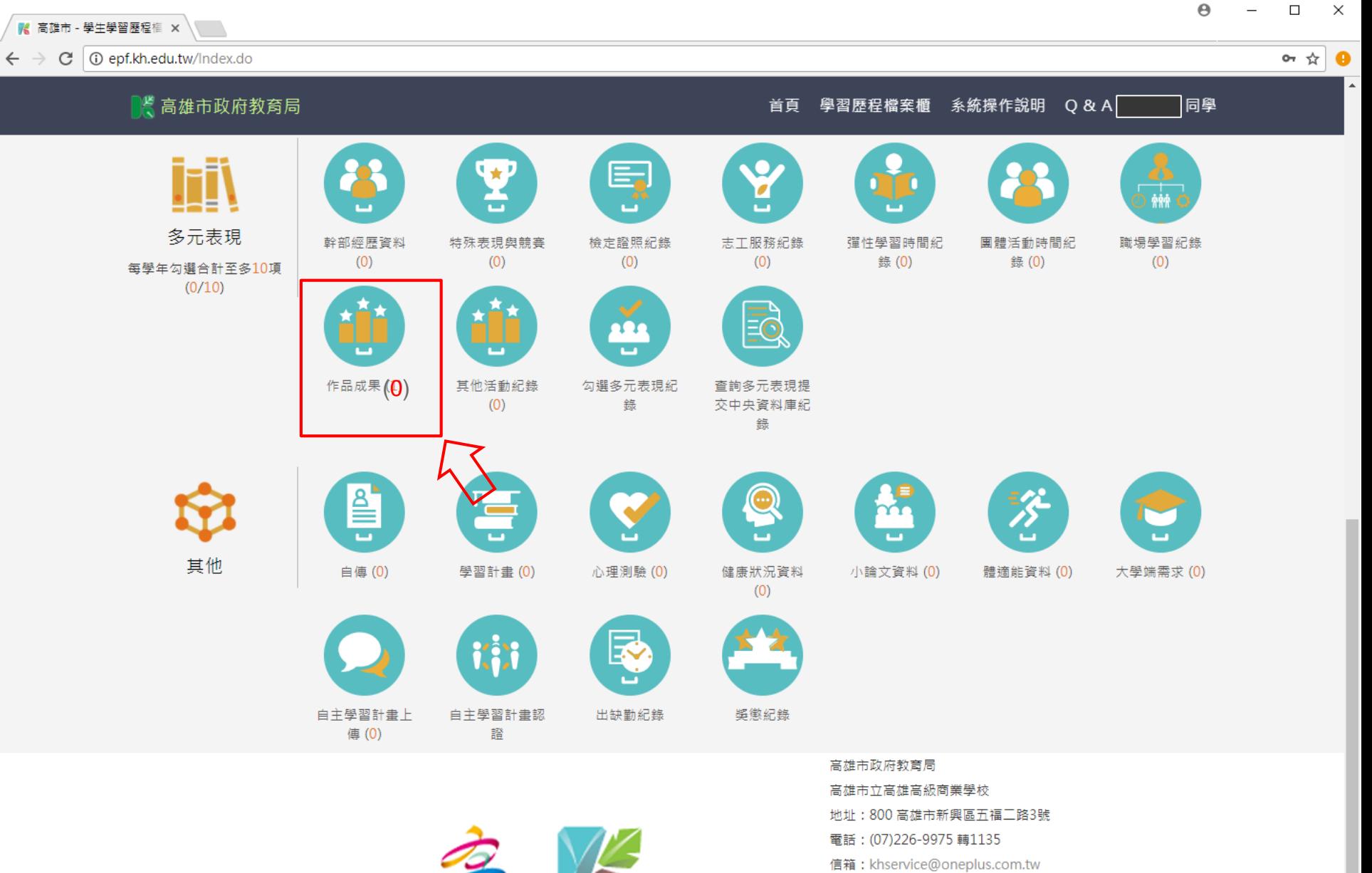

服務時間:週一至週五 08:30-17:30 (上班時間)

Icons made by Freepik from www.flaticon.com is licensed by CC 3.0 BY

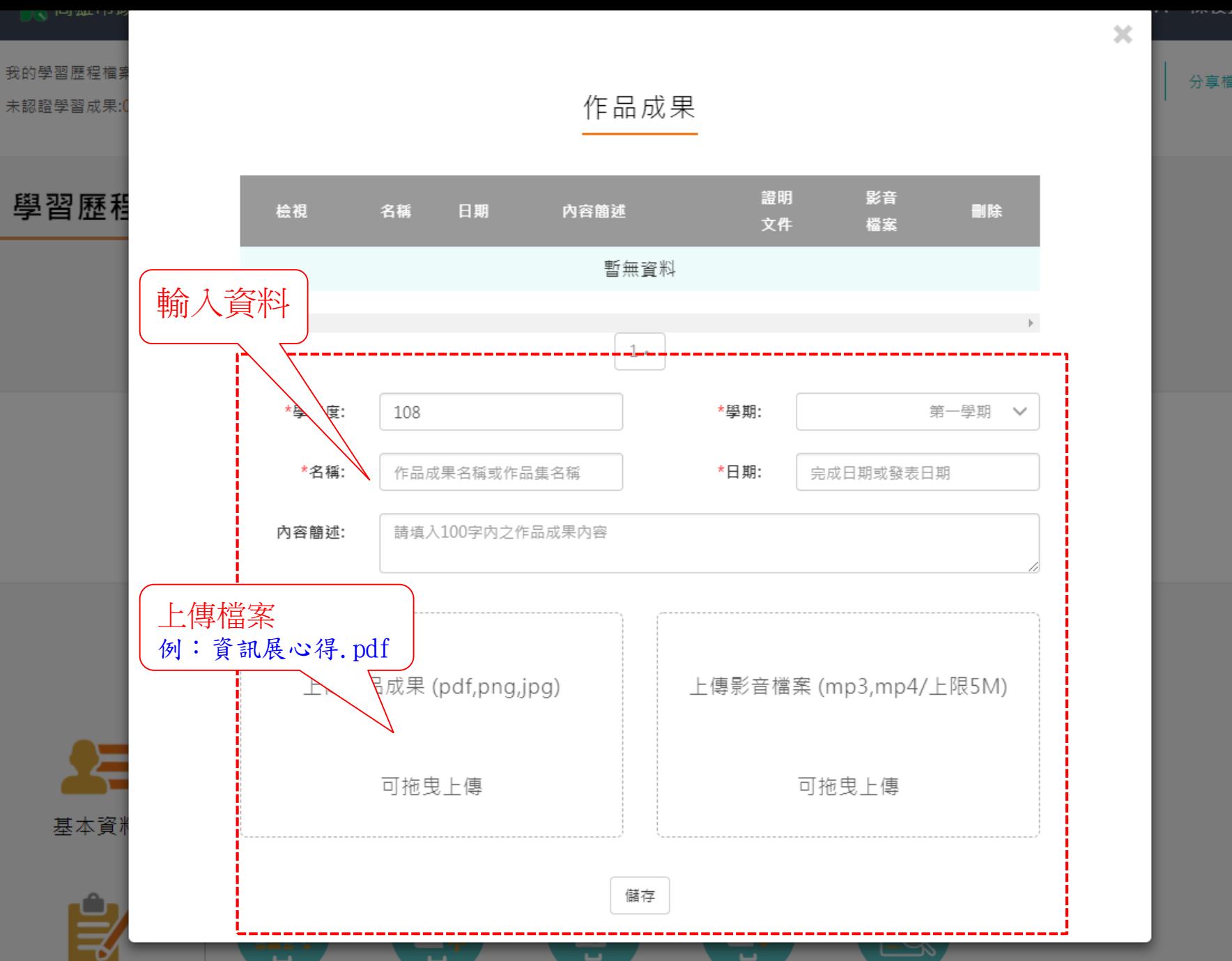

分享檔案

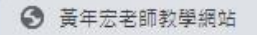

← → C A 不安全 | https://59.124.174.34/storx\_test/Index.do

 $\Theta$  $\overleftrightarrow{\mathbf{x}}$ 四 一 岁 日學 x 點選 垃圾桶圖示 可刪除 該檔案 表示 已上傳完成 作品成果紀錄 證明 影音 檢視 名稱 日期 内容簡述 删除 文件 檔案  $\frac{1}{2}$  資訊展心得 108/11/06 這是一份有關  $\overline{\mathbf{D}}$ 可繼續上傳第**2**份作品成果 $1 -$ **108** 第一學期 \*學年度: \*名稱: 作品成果名稱或作品集名稱 \*日期: 完成日期或發表日期 \*内容簡述: 作品成果内容 上傳作品成果 (pdf,png,jpg) 上傳影音檔案 (mp3,mp4/上限5M) 可拖曳上傳 可拖曳上傳 51  $\blacktriangledown$ 

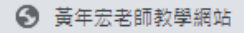

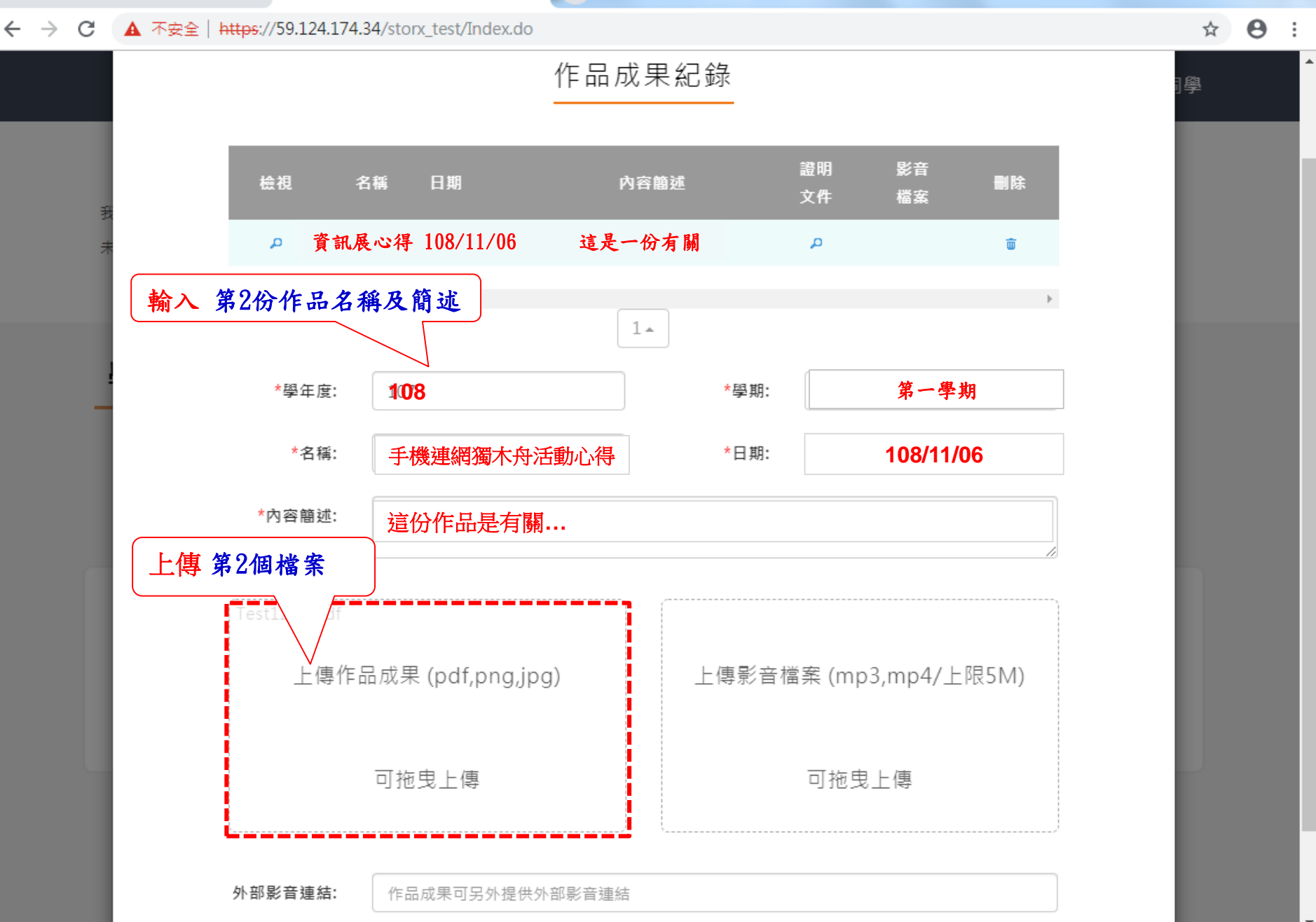

 $\left| + \right\rangle$ 

**K** 高雄市 - 學生學習歷程檔 × │ C ① epf.kh.edu.tw/Index.do  $\alpha \; \mathop{\mathrm{tr}}\nolimits \; \mathbf{Q}$ 3 高雄市政府教育局 首頁 學習歷程檔案櫃 系統操作說明 Q & A 「同學 學習歷程檔案櫃 Æ ┻≡ 基本資料 個人簡歷 ₿ Ξ, F, 修課紀錄 課程諮詢紀錄 上傳學習成果 學習成果認證 勾選學習成果 查詢學習成果提  $(0)$ 交中央資料庫紀  $(1)$ 每學年勾選至多6件(0/6) 錄 E, ₩,  $\bullet$ 多元表現 幹部經歷資料 特殊表現與競賽 檢定證照紀錄 職場學習紀錄 志工服務紀錄 彈性學習時間紀 團體活動時間紀  $(0)$  $(0)$  $(0)$  $(0)$ 錄 (0) 錄 (0)  $(0)$ 每學年勾選合計至多10項  $(0/10)$ EQ <u> 222</u> 其他活動紀錄 **( 2 )**勾選多元表現紀 查詢多元表現提  $(0)$ 錄 交中央資料庫紀 錄 |≧ Q  $\boldsymbol{\mathcal{S}}$  $\boldsymbol{\gamma}$ 

 $\leftarrow$   $\rightarrow$ 

 $\mathbf{v}$ 

 $\Theta$ 

 $\Box$ 

 $\equiv$ 

 $\times$ 

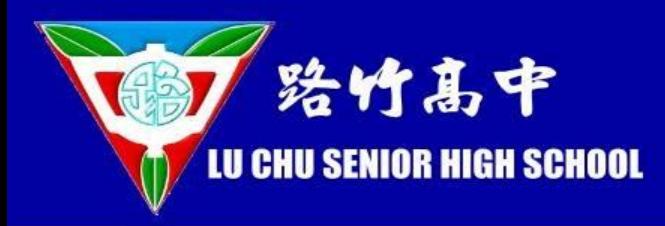

# 登出學習歷程系統

K 高雄市 - 學生學習歷程檔 × \

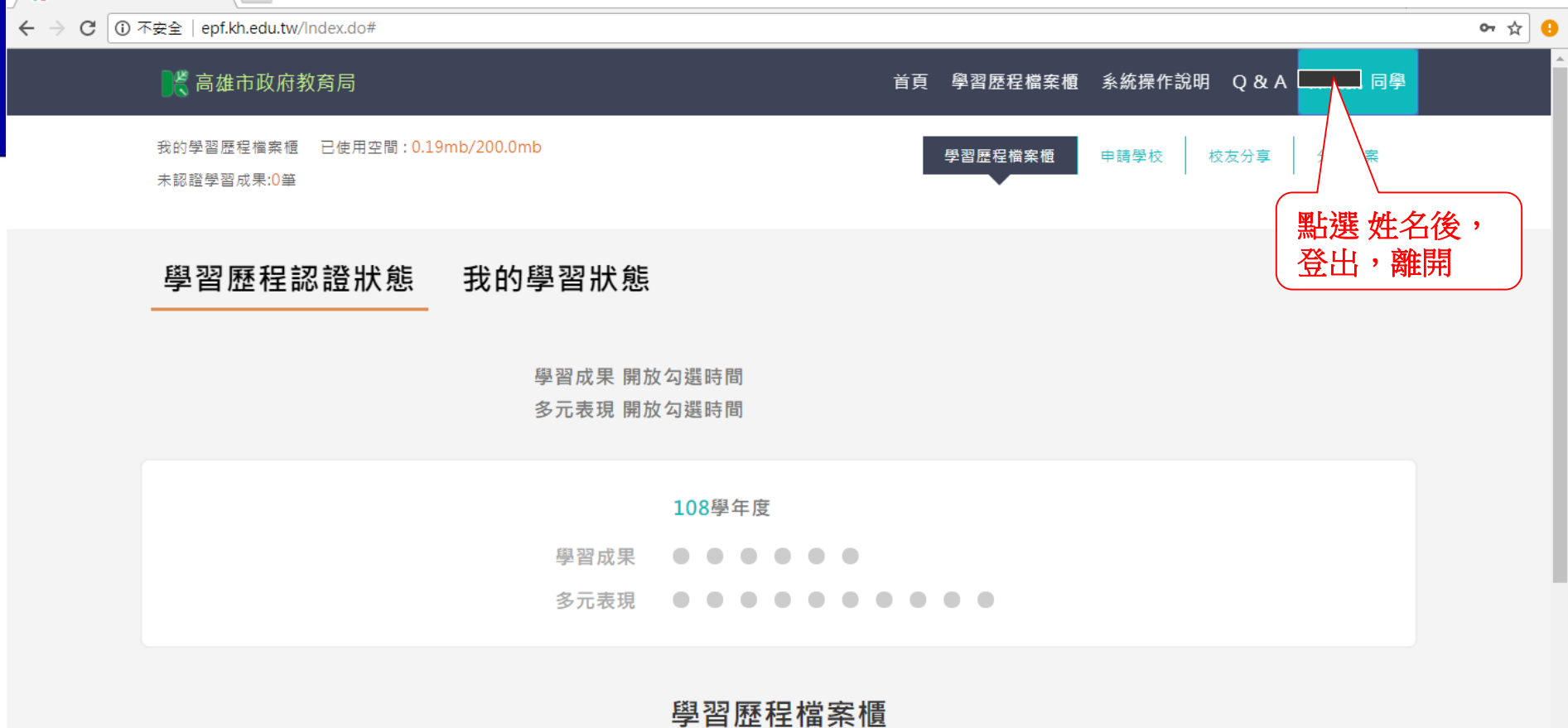

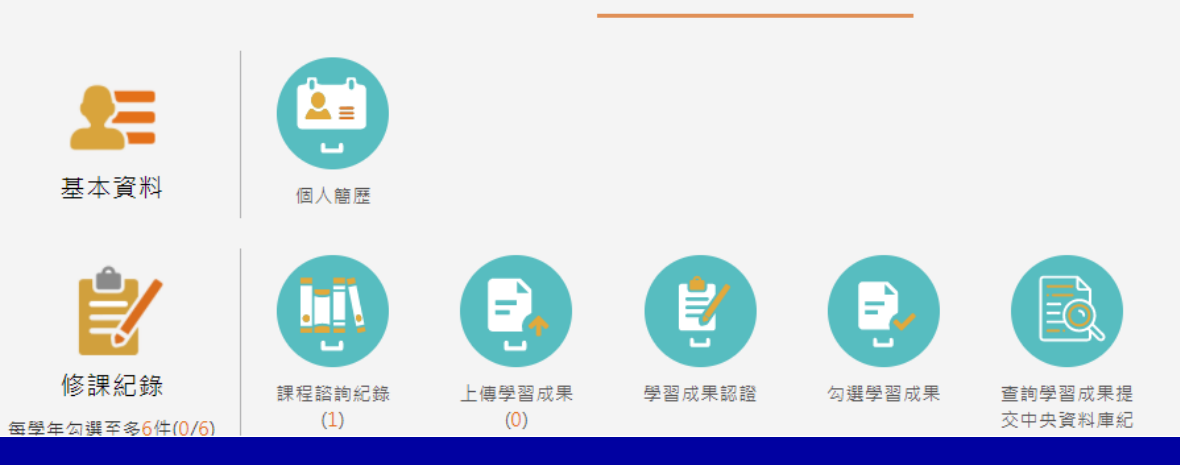

/ / 高雄市 - 學生學習歷程檔 × │ │ │

#### ← → C 0 不安全 | epf.kh.edu.tw/Index.do#

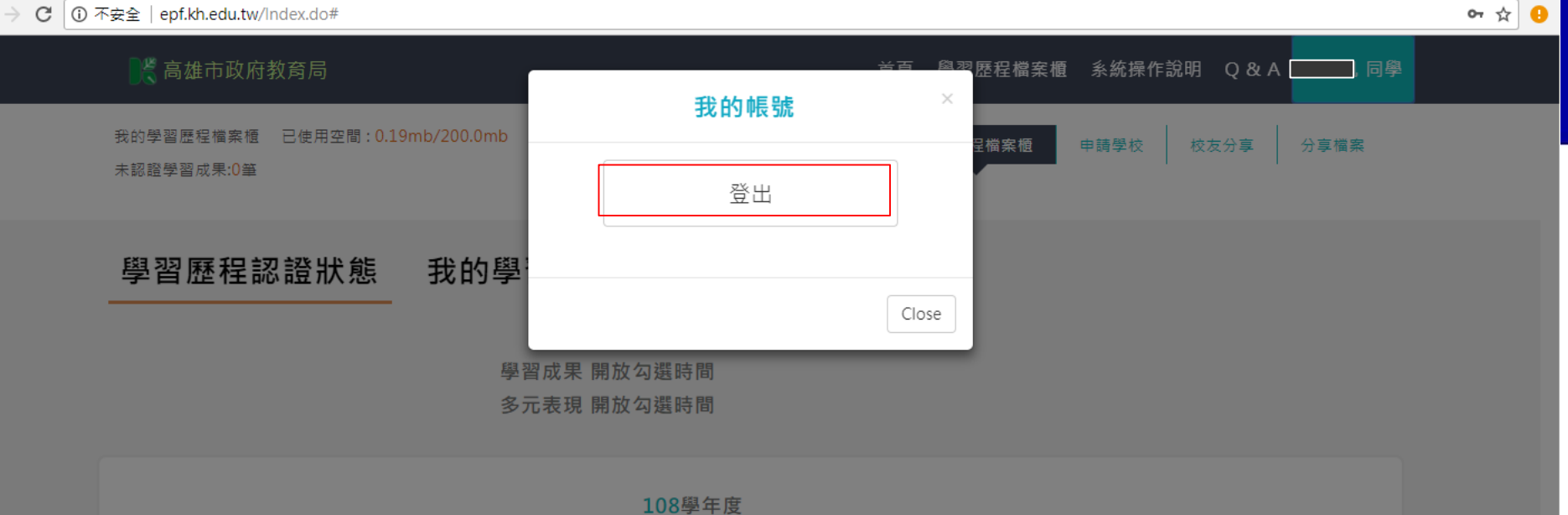

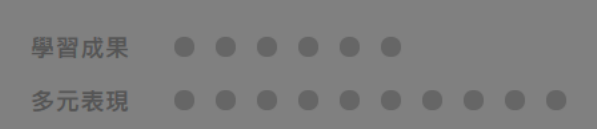

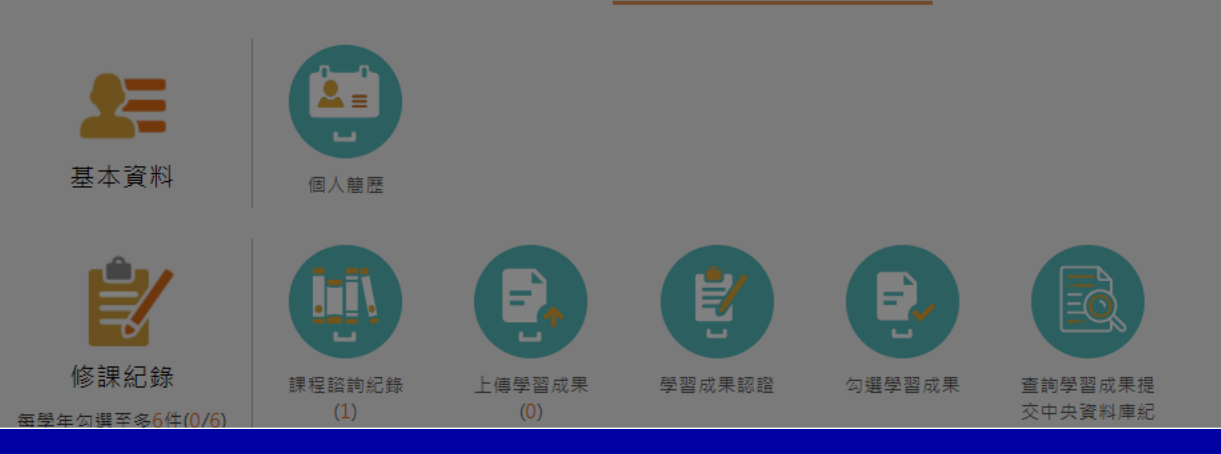

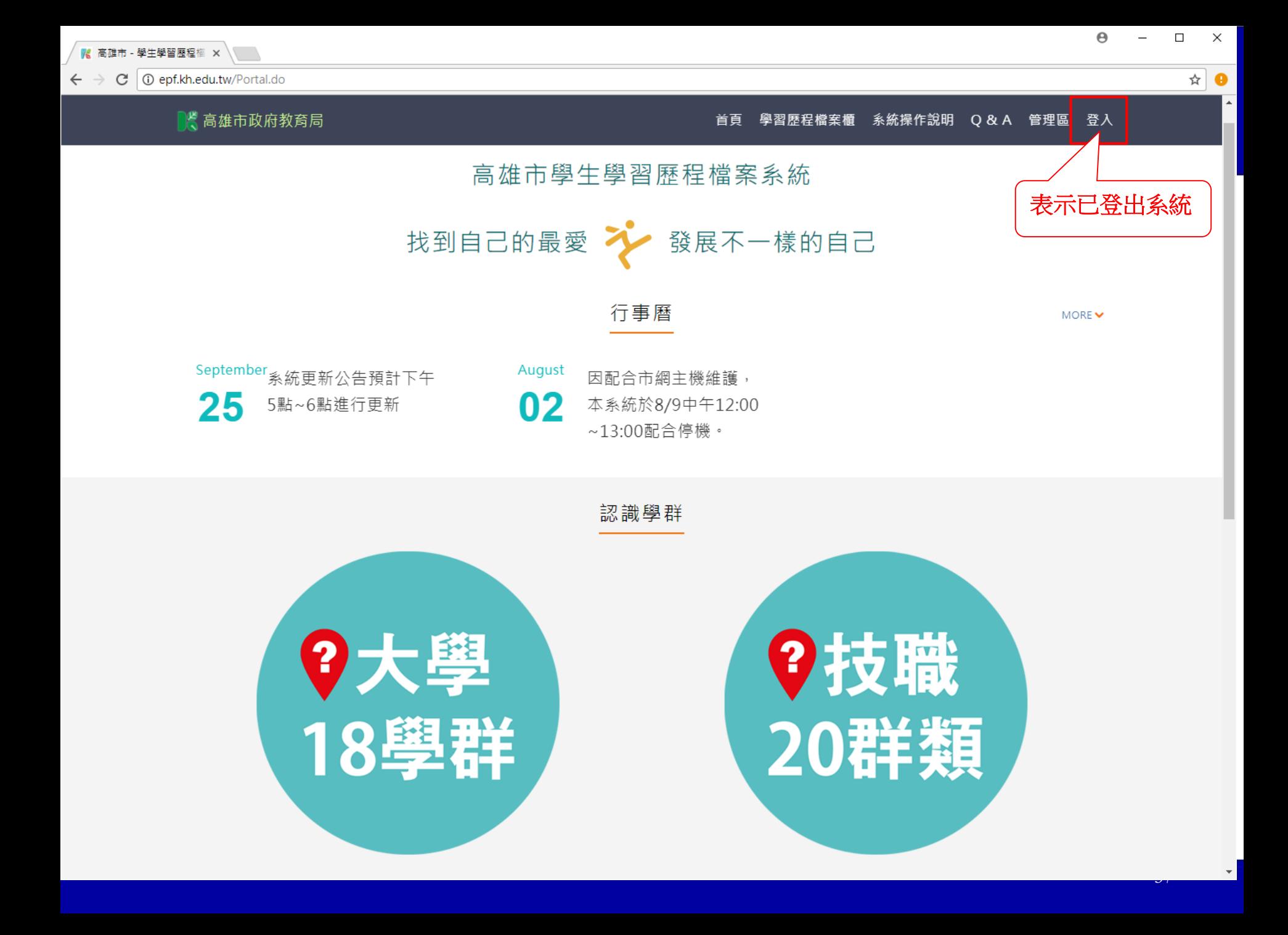

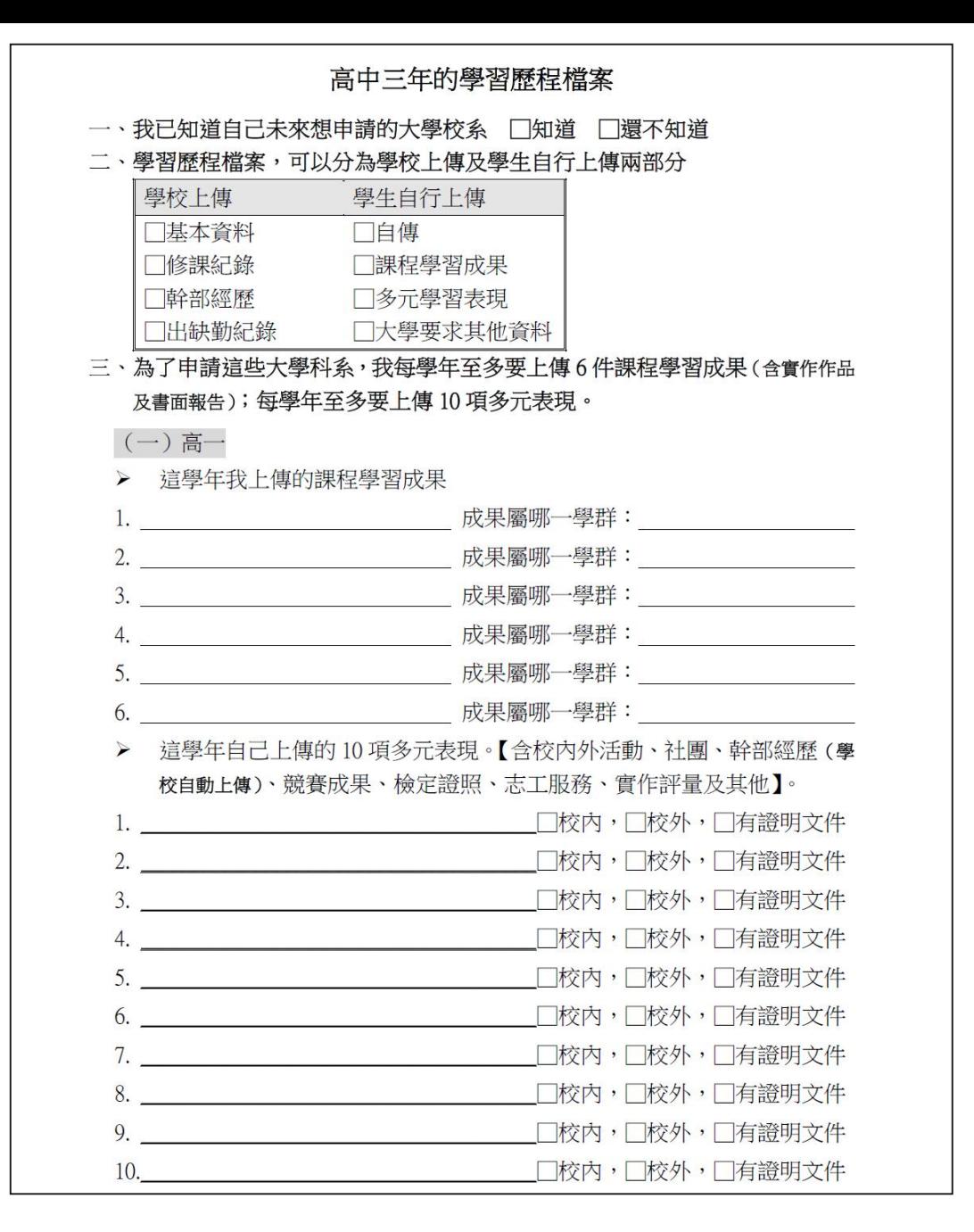

### 出處:https://collego.ceec.edu.tw/Learningplan/plan 58

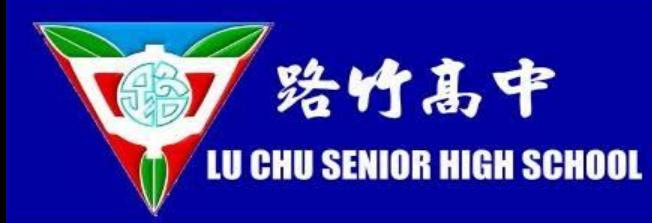

- 一. 我已知道自己未來想申請的大學校系 □知道 □還不知道
- 二.學習歷程檔案,可以分為學校上傳及學生自行上傳兩部分

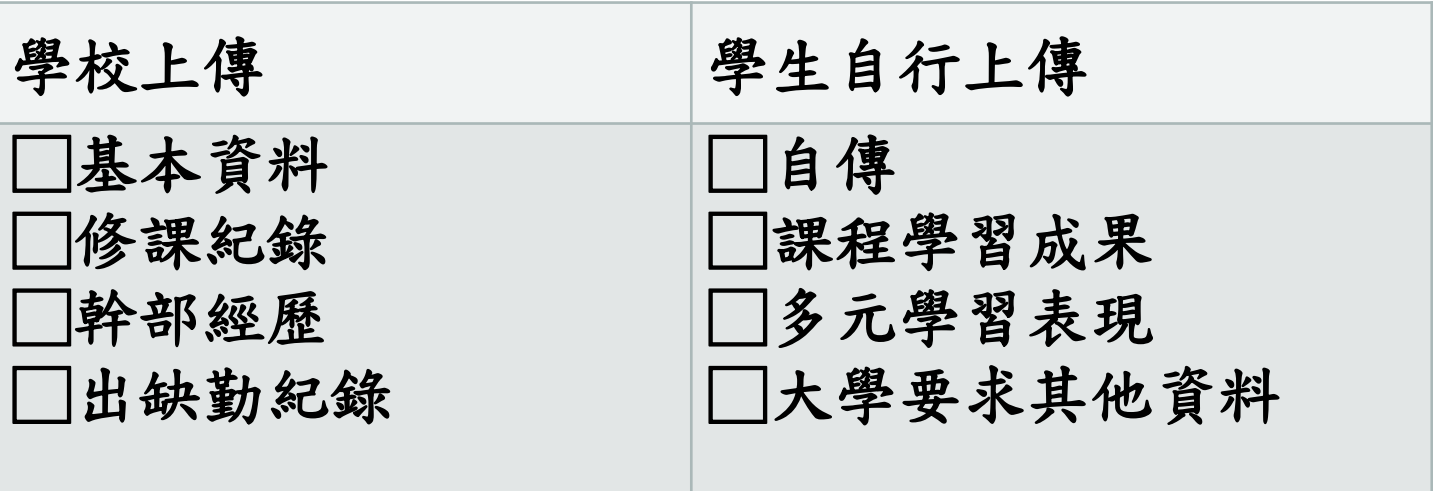

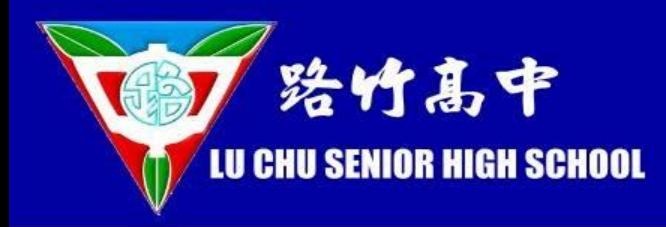

三、為了申請這些大學科系,我每學年至多要上傳6件課程學習成果(含實作作品 及書面報告);每學年至多要上傳10項多元表現。

(一)高一

這學年我上傳的課程學習成果 ⋗

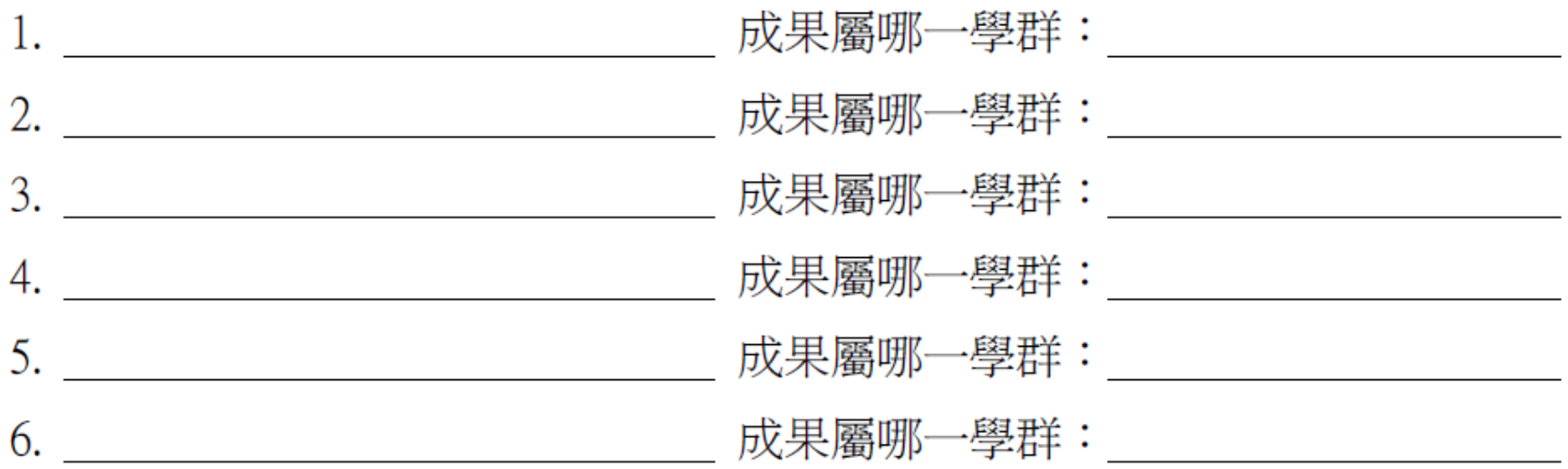

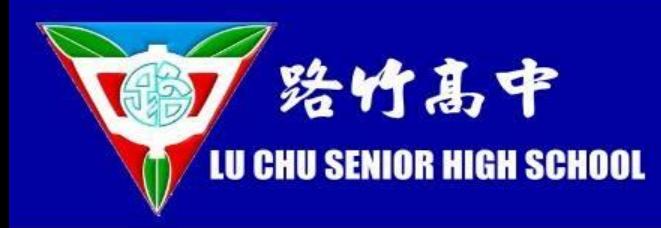

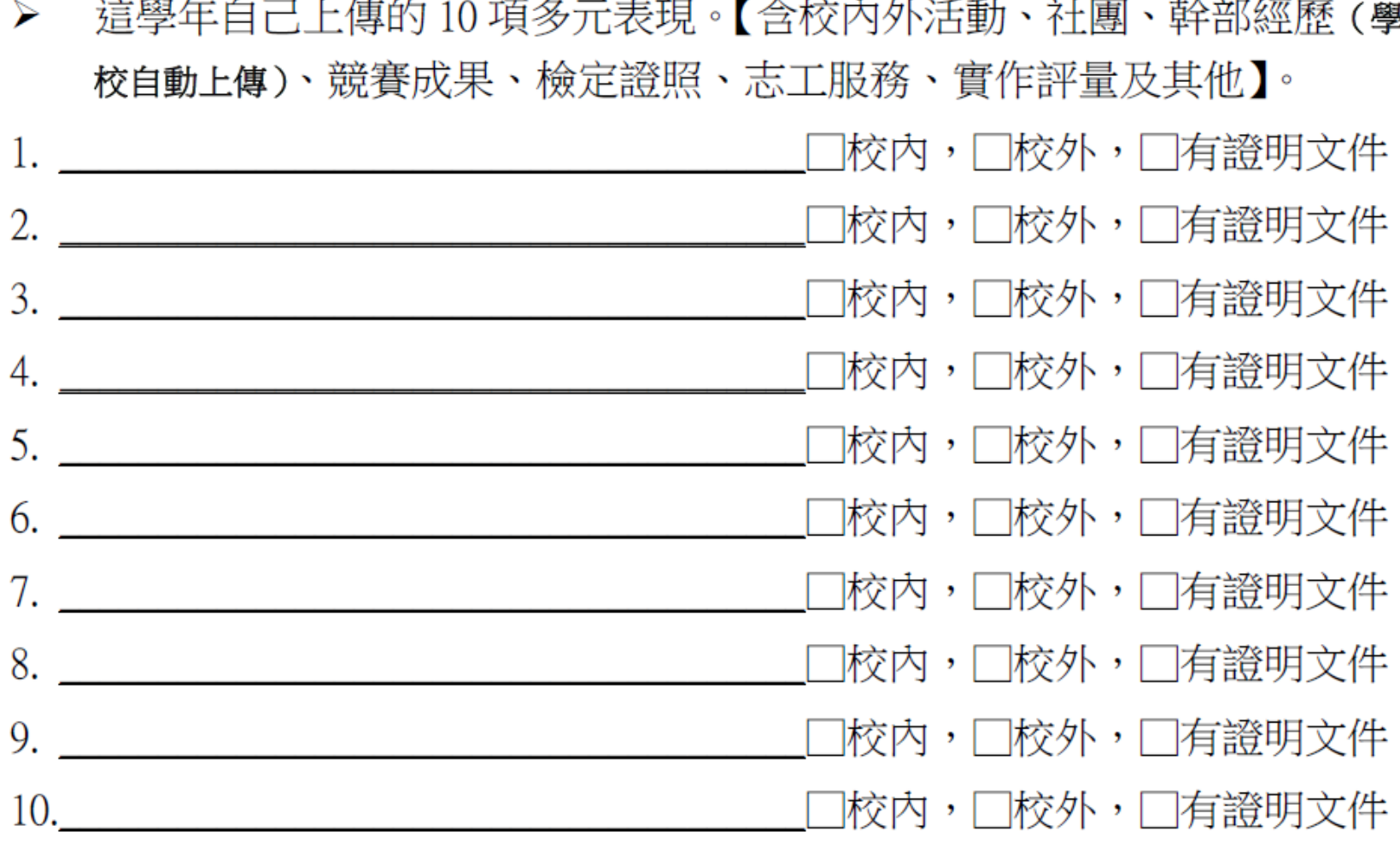

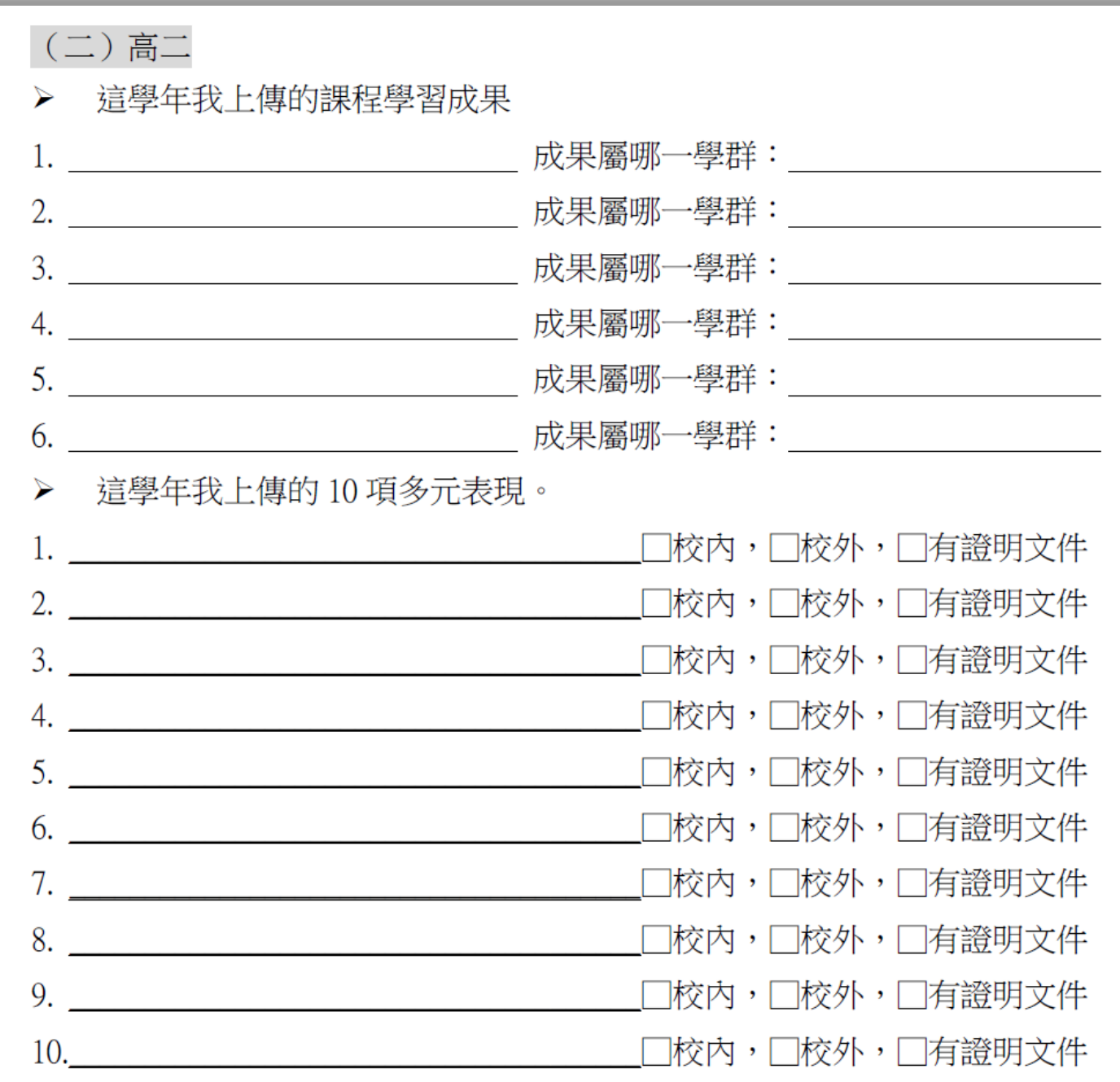

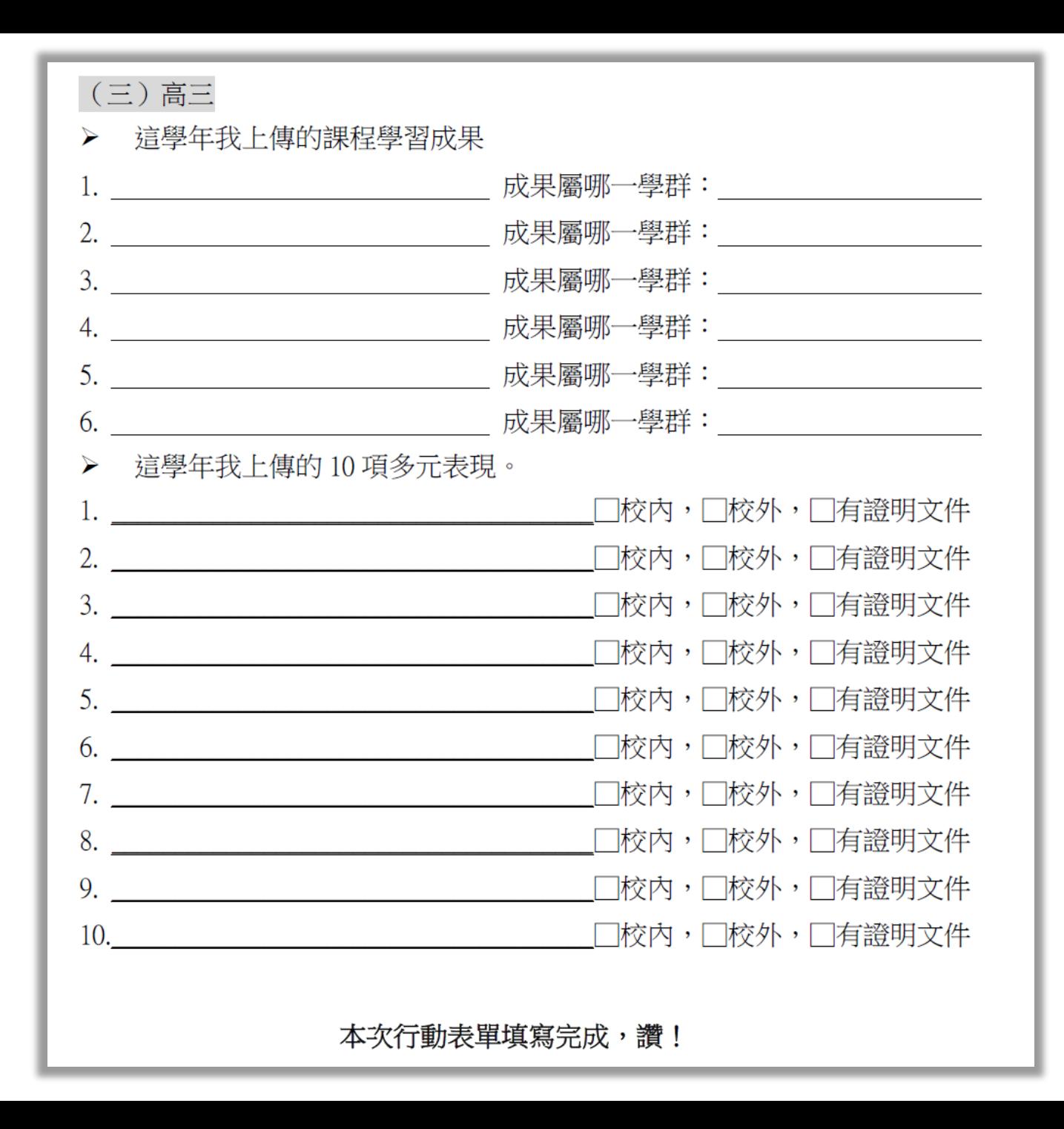

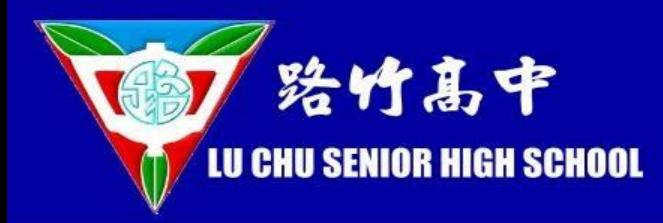

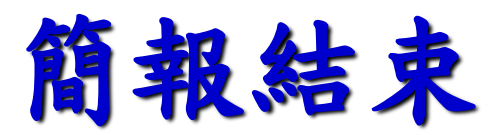